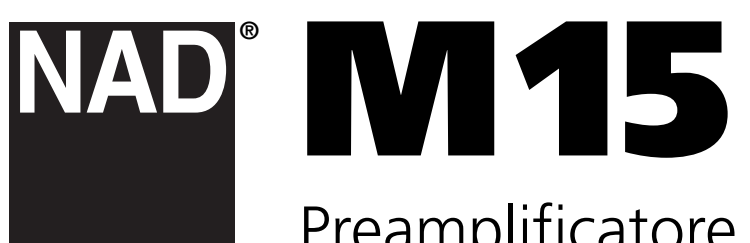

# Preamplificatore audio video surround

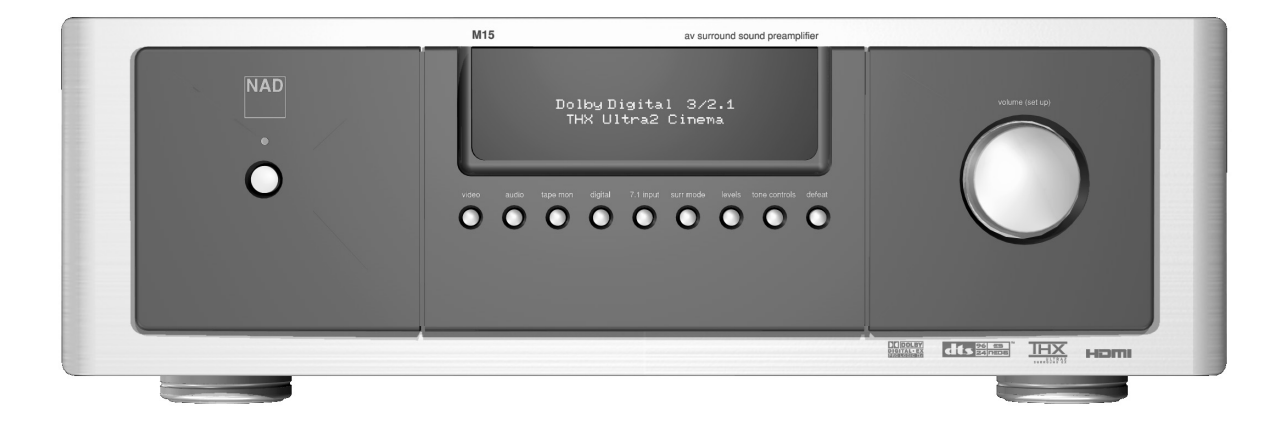

Manuale delle istruzioni

### IMPORTANTI ISTRUZIONI SULLA SICUREZZA

#### **IMPORTANTI ISTRUZIONI SULLA SICUREZZA**

- Conservare le presenti istruzioni in modo da poterle riutilizzare in futuro.
- Osservare tutti gli avvisi e le istruzioni riportate sull'apparecchiatura audio.

**1 Leggere le istruzioni** - È importante leggere con attenzione tutte le istruzioni di funzionamento e le informazioni sulla sicurezza prima di utilizzare il prodotto.

**2 Conservare le istruzioni** - Le istruzioni di funzionamento e le informazioni sulla sicurezza devono essere conservate in modo tale da consentirne la consultazione in futuro.

**3 Avvertenze** - Osservare scrupolosamente tutte le avvertenze riportate sul prodotto e nelle istruzioni di funzionamento.

**4 Seguire le istruzioni** - Rispettare tutte le istruzioni di funzionamento e di utilizzo.

**5 Pulizia** - Scollegare il prodotto dalla presa prima di eseguirne la pulizia. Non utilizzare pulitori liquidi o spray. Servirsi esclusivamente di un panno umido.

**6 Accessori** - L'uso di accessori non raccomandati dal produttore potrebbe essere pericoloso.

**7 Acqua e umidità** - Non utilizzare il prodotto in prossimità dell'acqua, ad esempio nelle vicinanze di vasche da bagno, docce, lavabi o vasche da lavanderia, in cantine umide, nei pressi di una piscina o in altri ambienti simili.

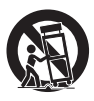

**8 Supporti** - Non poggiare questo prodotto su carrelli, supporti, cavalletti, mensole o tavoli che non siano sufficientemente stabili. Il prodotto potrebbe cadere provocando pericolose lesioni a bambini o adulti, oltre che gravi danni al prodotto stesso. Utilizzare solo carrelli, supporti, cavalletti, mensole o tavoli raccomandati dal produttore o venduti come accessorio del prodotto. Qualsiasi installazione del prodotto dovrà rispettare le istruzioni del produttore e dovrà essere eseguita mediante accessori di montaggio raccomandati dal produttore.

**9** Quando il prodotto viene poggiato su un carrello, dovrà essere spostato con molta attenzione. Arresti improvvisi, spinte eccessive o superfici sconnesse potrebbero provocare il capovolgimento del carrello e, conseguentemente, anche del prodotto.

**10 Ventilazione** - Le aperture e le fessure nello chassis hanno la funzione di permettere il ricambio d'aria e consentire così un funzionamento sicuro del prodotto, proteggendolo dal rischio di surriscaldamento: tali aperture devono perciò rimanere libere da eventuali ostruzioni e non devono essere coperte. Non poggiare il prodotto su letti, divani, tappeti o altre simili superfici per evitare di ostruire le aperture. Questo prodotto può essere incassato all'interno di librerie o scaffali, solo se viene assicurata una corretta ventilazione ovvero le istruzioni fornite dal proprietario ne autorizzano l'installazione.

**11 Fonti di alimentazione** - Questo prodotto deve essere alimentato solo con il tipo di alimentazione indicato dall'apposita etichetta. Se non si è certi del tipo di alimentazione fornita nella propria abitazione, contattare il rivenditore o la società erogatrice della corrente elettrica.

- **Scollegamento dal circuito elettrico:** il preamplificatore resta collegato alla rete elettrica anche dopo aver portato in posizione Off l'interruttore di accensione. La procedura corretta per scollegare completamente il preamplificatore dal circuito elettrico consiste nell'estrarre la spina dalla relativa presa. Assicurarsi che la spina sia sempre accessibile. Durante un'installazione, controllare che la spina sia sempre a portata di mano.
- **Periodo di non utilizzo:** se l'unità non dovesse essere utilizzata per qualche mese, scollegare il cavo di alimentazione CA dalla relativa presa.
- **Prodotti di CLASSE 1:** L'M15 deve essere collegato ad una **PRESA** dotata di connettore per la messa a terra.

### IMPORTANTI ISTRUZIONI SULLA SICUREZZA

**12 Protezione del cavo di alimentazione** - I cavi di alimentazione devono essere installati in modo tale da evitarne il calpestio o lo schiacciamento da parte di oggetti posti sopra o nelle vicinanze dei cavi stessi, prestando particolare attenzione alle parti del cavo che si trovano in prossimità delle prese o delle spine o nella zona di uscita dall'unità.

**13 Messa a terra dell'antenna esterna** - Se si collega all'unità un'antenna esterna o un sistema via cavo controllare che tali collegamenti siano dotati di messa a terra, così da garantire l'adeguata protezione da sovraccarichi di tensione ed eccessi di cariche statiche. L'articolo 810 del National Electrical Code, ANSI/NFPA 70, fornisce informazioni relative alla corretta messa a terra dell'antenna e della struttura di supporto, alla messa a terra del collegamento di ingresso ad un'unità di dispersione dell'antenna, alle dimensioni dei conduttori di messa a terra, alla posizione dell'unità di dispersione dell'antenna, alla connessione agli elettrodi di messa a terra e, infine, alle caratteristiche relative agli elettrodi di messa a terra.

#### **NOTA PER L'INSTALLATORE DI SISTEMI CATV**

• *Questa nota intende richiamare l'attenzione dell'installatore di sistemi CATV alla sezione 820-40 del NEC, che riporta le linee guida per la corretta messa a terra; in particolare, si ricorda che il cavo di terra deve essere collegato alla rete di terra del fabbricato, nel punto di accesso più vicino possibile.*

**14 Fulmini** - Per una maggiore protezione del prodotto durante un temporale, oltre che in occasione di lunghi periodi di inutilizzo, è opportuno scollegare la spina dalla presa e scollegare l'antenna o il sistema via cavo. In questo modo sarà possibile evitare i danni che il prodotto potrebbe subire a causa dei fulmini o degli sbalzi di corrente.

**15 Linee elettriche** - Evitare di installare un'antenna esterna in prossimità di linee elettriche sopraelevate, fonti di illuminazione o circuiti di alimentazione e, in generale, in posizioni che potrebbero permettere un contatto fra di esse. Durante l'installazione di un'antenna esterna, occorre prestare la massima attenzione a non toccare tali linee o circuiti di alimentazione, dal momento che tale contatto potrebbe risultare letale.

**16 Sovraccarico** - Non sovraccaricare le prese, le prolunghe o le prese multiple, dal momento che ciò potrebbe aumentare il rischio di incendio o scosse elettriche.

**17 Penetrazione di oggetti o liquidi** - Non introdurre mai alcun tipo di oggetto all'interno del prodotto attraverso le fessure, poiché tali oggetti potrebbero entrare in contatto con elementi ad alta tensione o potrebbero danneggiare componenti importanti, arrivando così causare un incendio o una scossa elettrica. Non versare mai alcun tipo di liquido sul prodotto.

**18 Danno tale da richiedere l'intervento dell'assistenza** - Nel caso in cui si verifichi una delle condizioni indicate di seguito, scollegare il prodotto dalla linea di alimentazione e richiedere l'intervento di un tecnico qualificato del servizio assistenza:

- **a)** Spina o cavo di alimentazione danneggiati.
- **b)** Penetrazione di oggetti o versamento di liquidi nell'unità.
- **c)** Esposizione dell'unità alla pioggia o all'acqua.
- **d)** Malfunzionamento dell'unità, nonostante un utilizzo conforme alle istruzioni di funzionamento. Regolare unicamente i comandi illustrati dalle istruzioni di funzionamento, dal momento che un'errata regolazione degli altri comandi potrebbe danneggiare l'unità e, spesso, richiede un intervento complesso da parte del tecnico specializzato per ripristinare le normali condizioni di funzionamento.
- **e)** Caduta o altra ipotesi di danneggiamento dell'unità.
- **f)** Una netta differenza di prestazioni è sintomo di un danno che richiede l'intervento del servizio assistenza.

**19 Parti di ricambio** - Ogni volta che si rende necessaria la sostituzione di un componente, assicurarsi che il tecnico utilizzi parti di ricambio originali o comunque dotate delle stesse caratteristiche dei componenti originali. L'uso di ricambi non autorizzati potrebbe determinare incendi, scosse elettriche o altri simili pericoli.

**20 Controllo di sicurezza** - Al termine di un intervento di assistenza o riparazione dell'unità, richiedere al tecnico del servizio assistenza di eseguire i controlli di sicurezza previsti per accertare le corrette condizioni operative del prodotto.

21 Installazione a parete o a soffitto - L'installazione di questa unità al soffitto o alla parete deve avvenire nel rispetto delle modalità raccomandate dal produttore.

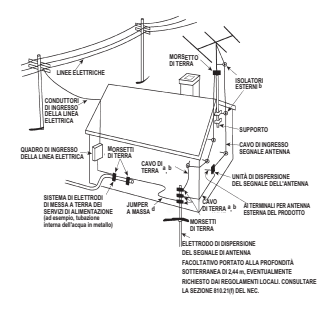

### **Introduzione**

### INFORMAZIONI SULLA SICUREZZA

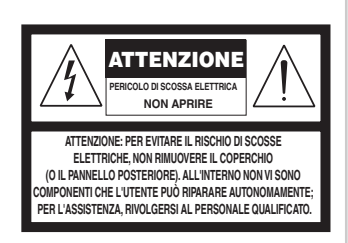

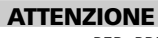

PER PREVENIRE IL RISCHIO DI INCENDI O SCOSSE ELETTRICHE, NON ESPORRE QUESTO APPARECCHIO ALLA PIOGGIA O ALL'UMIDITÀ. LA SPIA LAMPEGGIANTE CON IL SIMBOLO DI UN FULMINE ALL'INTERNO DI UN TRIANGOLO EQUILATERO INDICA LA PRESENZA DI UNA "TENSIONE PERICOLOSA" NON ISOLATA ALL'INTERNO DELL'UNITÀ, TALE DA POTER DETERMINARE IL RISCHIO DI SCOSSE ELETTRICHE PER LE PERSONE.

IL PUNTO ESCLAMATIVO ALL'INTERNO DI UN TRIANGOLO EQUILATERO EVIDENZIA IMPORTANTI ISTRUZIONI DI FUNZIONAMENTO E DI MANUTENZIONE (ASSISTENZA) NELLA DOCUMENTAZIONE FORNITA CON L'UNITÀ.

#### **AVVERTENZA**

Cambiamenti o modifiche a questa apparecchiatura non espressamente approvate dal produttore possono annullare la facoltà di utilizzo del prodotto da parte dell'utente.

#### **PRECAUZIONI DI INSTALLAZIONE**

Per preservare la corretta ventilazione dell'unità, verificare che lo spazio libero lasciato intorno alle superfici dell'apparecchio non sia inferiore ai valori riportati di seguito (tenendo presente le sporgenze più esterne e le relative proiezioni):

Pannelli sinistro e destro: 10 cm Pannello posteriore: 10 cm Pannello superiore: 50 cm

#### **INFORMAZIONE IMPORTANTE PER GLI UTENTI DEL REGNO UNITO**

**NON** tagliare la spina di alimentazione fornita con l'apparecchio. Nel caso in cui la spina non dovesse essere adatta alle prese della propria abitazione, come anche nel caso in cui il cavo dovesse essere troppo corto per raggiungere una presa di alimentazione, acquistare una prolunga che rispetti le norme di sicurezza o rivolgersi al rivenditore. Se, per qualsiasi motivo, la spina dovesse essere staccata dal cavo, RIMUOVERE IL FUSIBILE e gettare via la SPINA per evitare il rischio di scossa elettrica che si avrebbe in caso di collegamento alla rete elettrica. Se il prodotto viene fornito senza spina o è comunque necessario installare una spina, seguire le istruzioni indicate di seguito:

### **IMPORTANTE**

 $\epsilon$ 

**NON** eseguire alcun collegamento al terminale più grande, contrassegnato con la lettera "E" o dal simbolo di sicurezza della messa a terra o, ancora, contrassegnato dal colore VERDE o VERDE E GIALLO. Il colore dei fili presenti nel cavo di alimentazione dell'apparecchio rispetta il seguente codice:

BLU - NEUTRO

MARRONE - LINEA

Dal momento che è probabile che tali colori non corrispondano a quelli riportati dai terminali della spina, rifarsi alle istruzioni riportate di seguito:

Il filo BLU deve essere collegato al terminale contrassegnato con la lettera "N" o di colore NERO. Il filo MARRONE deve essere collegato al terminale contrassegnato con la lettera "L" o di colore ROSSO. Nel sostituire il fusibile, utilizzare solo fusibili della corretta frequenza e del tipo approvato; assicurarsi inoltre di reinstallare la copertura del fusibile.

#### **IN CASO DI DUBBI CONSULTARE UN ELETTRICISTA SPECIALIZZATO**

Questo apparecchio è stato fabbricato in modo da rispettare le norme sulle interferenze radio contenute nelle direttive 89/68/EEC e 73/23/EEC.

### **NOTE DI TUTELA AMBIENTALE**

Al termine del ciclo di vita utile, il prodotto non va gettato nel comune cestino dei rifiuti domestici, ma deve essere consegnato ad un punto di raccolta che provvede al riciclo dei dispositivi elettrici ed elettronici. Tale necessità è evidenziata anche dal simbolo presente sul prodotto, sull'imballaggio e nel manuale di istruzioni.

I materiali potranno così essere riutilizzati in base alle loro indicazioni. Il riutilizzo e il riciclo dei materiali usati, come ogni altra forma di riciclo dei prodotti obsoleti, contribuiscono in modo significativo alla tutela dell'ambiente.

Le sedi delle amministrazioni locali sapranno indicare i punti che si occupano della raccolta differenziata.

#### **ANNOTARE E CONSERVARE IL NUMERO DI MODELLO (SI CONSIGLIA DI FARLO IMMEDIATAMENTE)**

Il modello e il numero di serie sono indicati nella parte posteriore dello chassis del preamplificatore. Consigliamo di annotare tali dati nello spazio sottostante, al fine di facilitarne la lettura in futuro:

Numero di modello:\_\_\_\_\_\_\_\_\_\_\_\_\_\_\_\_\_\_\_\_\_\_\_\_Numero di serie:\_\_\_\_\_\_\_\_\_\_\_\_\_\_\_\_\_

**ITALIANO**

**42**

# **Introduzione**

INDICE

### **INTRODUZIONE**

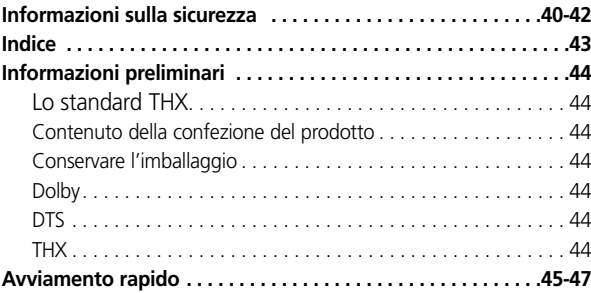

### **DESCRIZIONE DEI COMANDI**

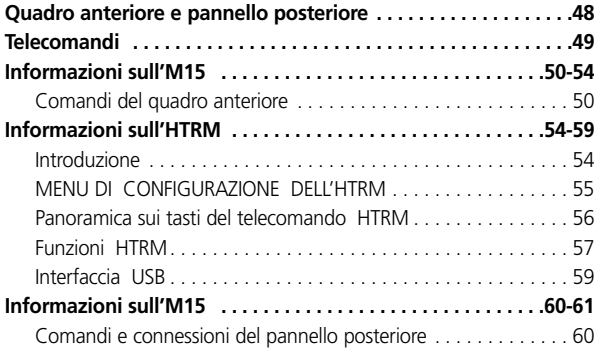

# **IMPOSTAZIONE**

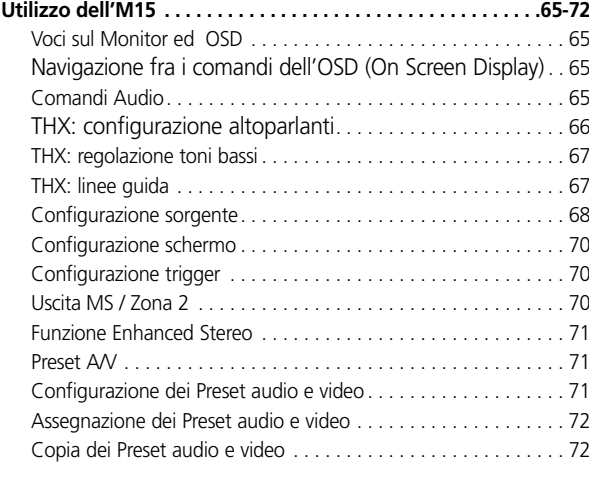

### **SEZIONE DI RIFERIMENTO**

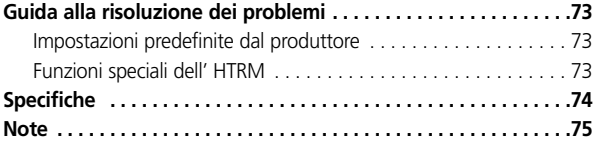

### INFORMAZIONI PRELIMINARI

### **LO STANDARD THX**

Il preamplificatore A/V M15 ha ricevuto la certificazione della società THX Ltd, che ha riscontrato la presenza di tutte le complesse caratteristiche che vengono richieste ai decodificatori surround per la compatibilità con il proprio standard THX/Ultra 2. In pratica ciò vuol dire che, associando le sue superbe prestazioni alla straordinaria resa surround dello standard THX/Ultra 2\*, questo apparecchio arriva ad offrire la stessa esperienza audio della migliore sala cinematografica.

### **CONTENUTO DELLA CONFEZIONE**

Insieme al Preamplificatore audio video surround M15 vengono forniti:

- Un cavo C.A. rimovibile;
- Il telecomando HTRM con relative batterie;
- Il telecomando ZR2 per la seconda zona completo di batterie;
- Il presente Manuale delle istruzioni.

### **CONSERVARE L'IMBALLAGGIO**

Si consiglia di conservare la confezione e l'imballaggio in cui viene fornito l'M15. Qualora si dovesse spostare o trasportare in altro luogo questo apparecchio, la confezione originale rappresenta il contenitore ideale per svolgere l'operazione nella massima sicurezza. Non è raro che componenti in perfetto stato vengano danneggiati durante il trasporto poiché non si utilizza un imballaggio appropriato.

#### **DOLBY**

\*Prodotto su licenza di Dolby Laboratories.

"Dolby", "Pro Logic" ed il simbolo con la doppia D sono marchi di proprietà di Dolby Laboratories.

### **DTS**

\*"DTS", "DTS-ES", "Neo:6" e "DTS 96/24" sono marchi di proprietà di Digital Theater Systems, Inc.

#### **THX**

\*"THX" ed "Ultra2" sono marchi di proprietà di THX Ltd. "THX" è stato registrato in diversi territori. Tutti i diritti riservati. Surround EX è un marchio di proprietà di Dolby Laboratories. L'utilizzo di tali marchi avviene su licenza.

### AVVIAMENTO RAPIDO

Questa sezione è stata appositamente creata per consentire all'utente di iniziare ad utilizzare subito il nuovo Preamplificatore audio video surround M15 NAD, per permettergli così di sperimentarne immediatamente le qualità. Effettuare le operazioni descritte di seguito per collegare il lettore DVD, il televisore e l'amplificatore multicanale all' M15 (fare riferimento alle figure 2 o 3, dipende dal tipo di schermo di visualizzazione utilizzato). Si raccomanda vivamente di verificare che tutti gli apparecchi siano spenti e che i relativi cavi di alimentazione siano scollegati dalla rete elettrica.

### **PER I TELEVISORI / MONITOR DOTATI DI CONNETTORE COMPONENT (FIGURA 2)**

- Collegare il jack dell'M15 **COMPONENT VIDEO OUT Y-CB/PB-CR/PR** al corrispondente ingresso del televisore / monitor.
- Collegare l'uscita Composite del lettore DVD all'ingresso **DVD**-**COMPOSITE VIDEO** dell'M15.

### **PER I TELEVISORI / MONITOR DOTATI DI CONNESSIONE HDMI (FIGURA 3)**

- Collegare il jack **HDMI OUT** dell'M15 al corrispondente ingresso del televisore / monitor.
- Collegare l'uscita HDMI del lettore DVD al jack **HDMI IN 1** dell'M15.

### **CONNESSIONI AUDIO (FIGURA 2 O FIGURA 3)**

- Collegare l'uscita coassiale del lettore DVD all'ingresso **COAXIAL IN 1** dell'M15.
- Collegare le uscite **AUDIO PRE-OUT** dell'M15 all'amplificatore multicanale.
- Collegare gli altoparlanti alle uscite dell'amplificatore multicanale, facendo attenzione alla corrispondenza rosso con rosso ("+") e nero con nero ("-"); ricordarsi inoltre di non incrociare i cavi e di evitare di lasciare cavi vaganti. Se lo si desidera, collegare anche gli altoparlanti frontali, posteriori e centrali. Se il sistema include anche un subwoofer attivo, collegare la linea di ingresso del subwoofer al jack **AUDIO PRE-OUT SUBW1** dell'M15.
- Collegare quindi tutti i cavi di alimentazione degli apparecchi alla rete elettrica.
- Portare in posizione ON l'interruttore principale nero **POWER** situato nel pannello posteriore dell'M15, come mostrato in figura 1 (l'accensione di un LED color ambra confermerà che è stata attivata la modalità Standby e che l'M15 è pronto a ricevere i comandi inviati attraverso il telecomando) e accendere l'M15 premendo uno dei pulsanti situati nel quadro anteriore dell'M15. Assicurarsi che l'amplificatore multicanale e il televisore / monitor siano accesi e che sia stata selezionata la corretta sorgente di ingresso.
- Avviare la riproduzione dal lettore DVD. Sul telecomando HTRM, premere il pulsante **AMP (DEVICE SELECTOR)** e poi il pulsante **DVD1**, così da selezionare l'ingresso DVD. A questo punto dovrebbe essere udibile l'audio stereo o multicanale e il televisore / monitor dovrebbe mostrare le immagini (in caso contrario, verificare la corretta selezione degli ingressi audio, video e digitale utilizzando il sistema su schermo del preamplificatore). La lettura dell'intero manuale consentirà di imparare ad impostare, configurare e calibrare con cura l'M15, così da potersi gustare un'esperienza audio e video ancora più piacevole.
- **Nota:** i cavi per la connessione HDMI, coassiale e video non vengono forniti in dotazione. Rivolgersi al proprio rivenditore NAD per l'acquisto dei prodotti più recenti.

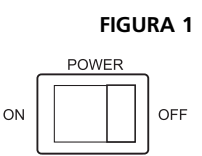

### **Introduzione**

AVVIAMENTO RAPIDO

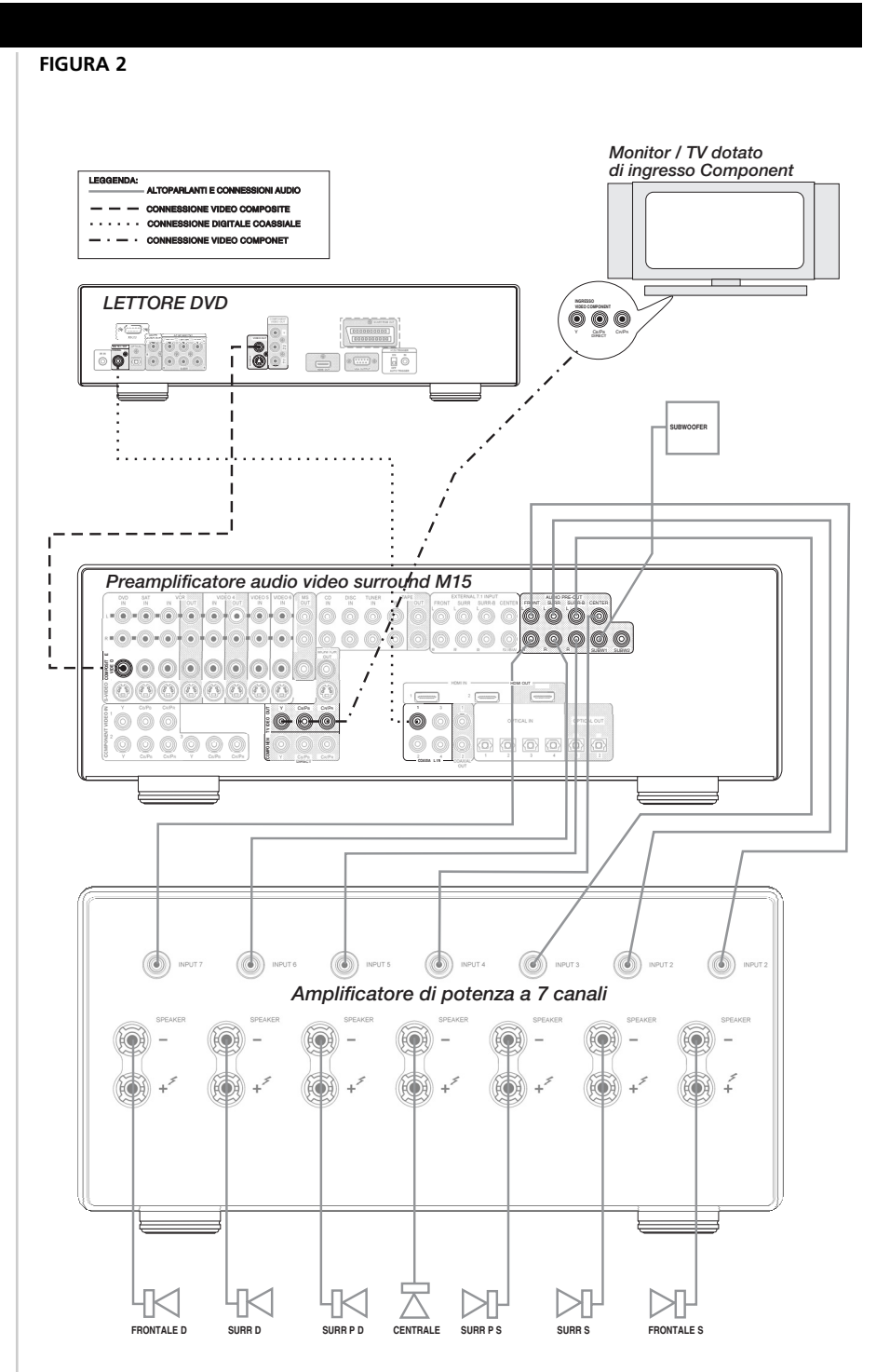

**Nota:** l'OSD dell'M15 viene trasmesso attraverso tutte le uscite **MONITOR OUT** ad eccezione dell'uscita **DIRECT OUT**

**ATTENZIONE!** Non collocare l'M15 al di sopra di un amplificatore (o di qualsiasi altro dispositivo in grado di emettere calore oltre i 35ºC).

Un eventuale surriscaldamento dovuto alla scarsa ventilazione potrebbe incidere sulle prestazioni e la durata della vita utile di questo componente audio di alta precisione.

### **Introduzione**

### AVVIAMENTO RAPIDO

**FIGURA 3**

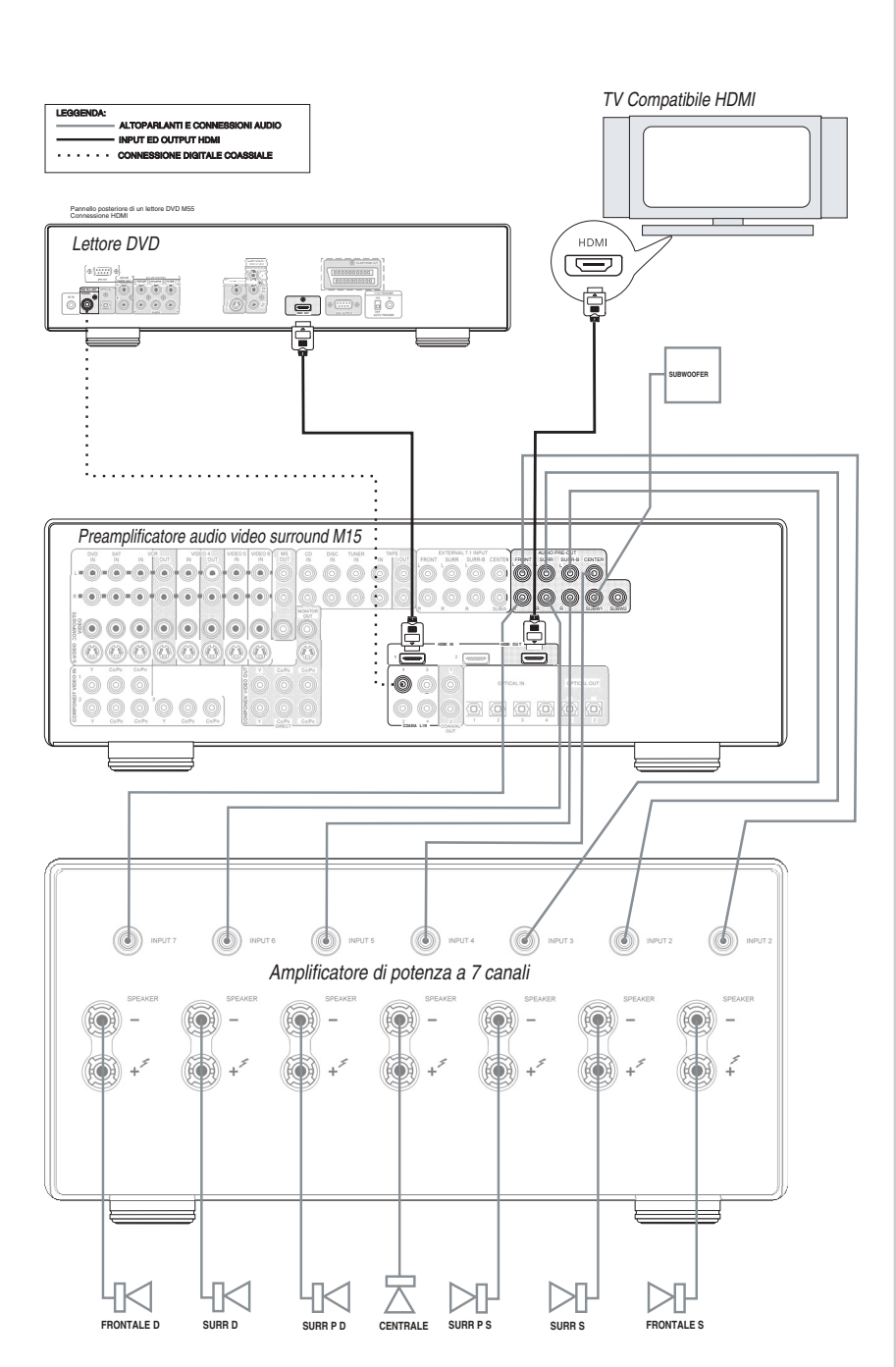

**Nota:** l'OSD dell'M15 non è accessibile attraverso l'uscita **HDMI OUT** .

**ATTENZIONE!** Non collocare l'M15 al di sopra di un amplificatore (o di qualsiasi altro dispositivo in grado di emettere calore oltre i 35ºC).

Un eventuale surriscaldamento dovuto alla scarsa ventilazione potrebbe incidere sulle prestazioni e la durata della vita utile di questo componente audio di alta precisione

### **Descrizione dei comandi**

# QUADRO ANTERIORE (FIGURA 3)

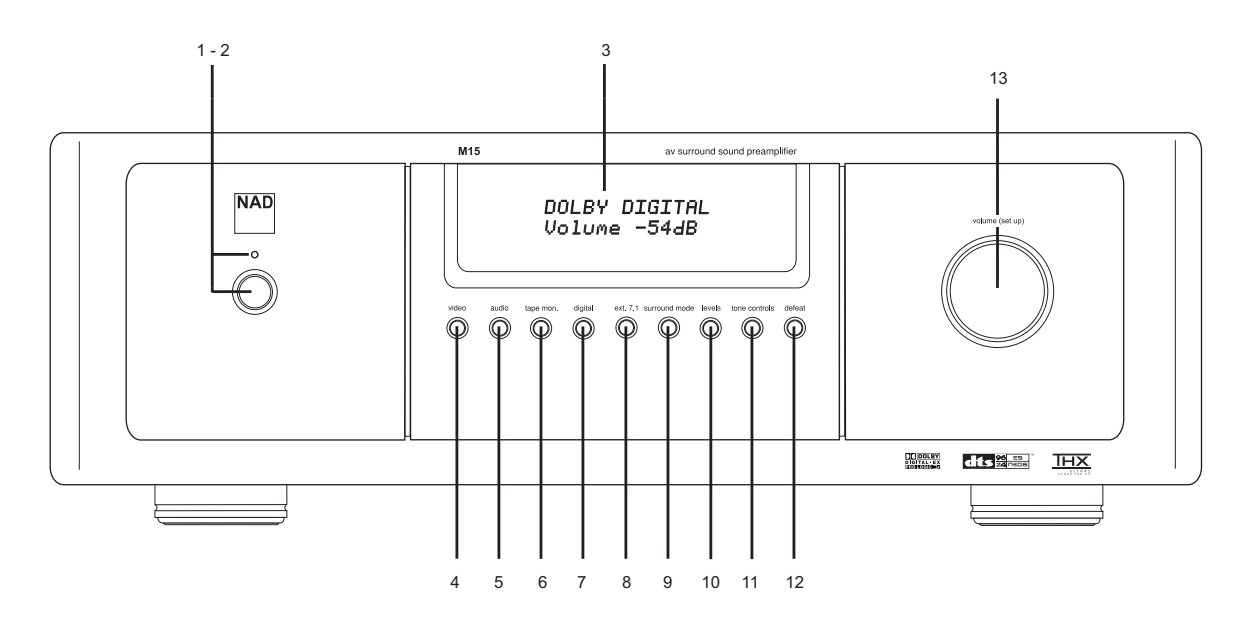

# PANNELLO POSTERIORE (FIGURA 4)

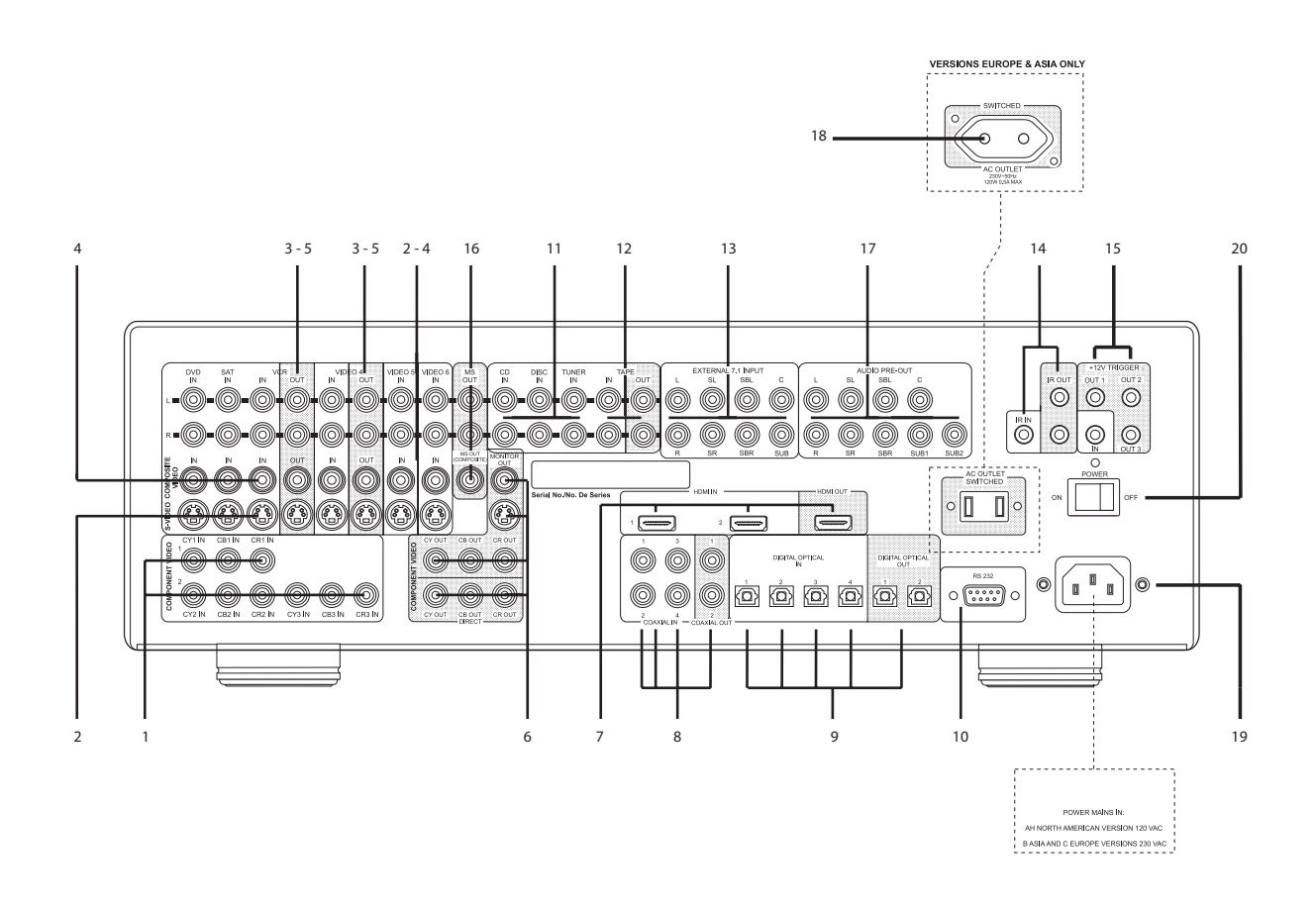

**ITALIANO ITALIANO**

# **Descrizione dei comandi**

### TELECOMANDO HTRM (FIGURA 5)

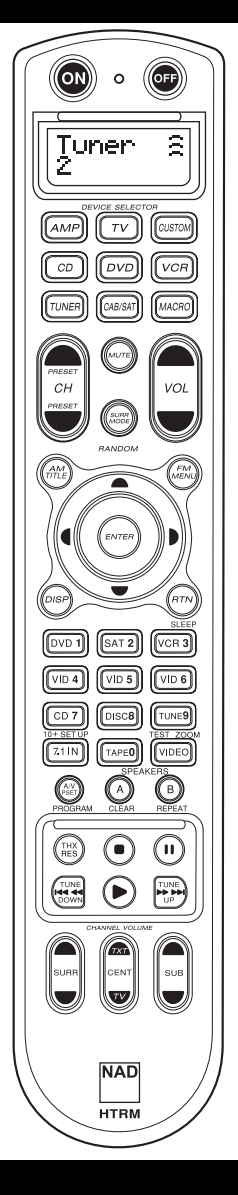

- La sezione superiore include i tasti **ON**/**OFF** e lo schermo retroilluminato LCD
- In questa sezione vi sono otto tasti di **SELEZIONE DISPOSITIVO**, incluso un tasto programmabile per la **SELEZIONE di un DISPOSITIVO PERSONALIZZATO** e un tasto **MACRO**.
- In questa sezione vi sono i tasti per il controllo del volume, il cambio dei canali, l'attivazione della modalità surround e il tasto **MUTE**.
- Nella sezione centrale vi sono i tasti di navigazione per DVD, CD ed OSD.
- Questa sezione include i tasti numerici da **0** a **9**, i tasti **A/V PSET**, **SPEAKER**, funzione, DVD **SETUP** e i tasti **TEST** della modalità surround del ricevitore.
- In questa sezione vi sono i tasti per lo spostamento fra i contenuti DVD/CD/TAPE.
- L'ultima sezione include i tasti che consentono di regolare il **VOLUME DEI CANALI**.

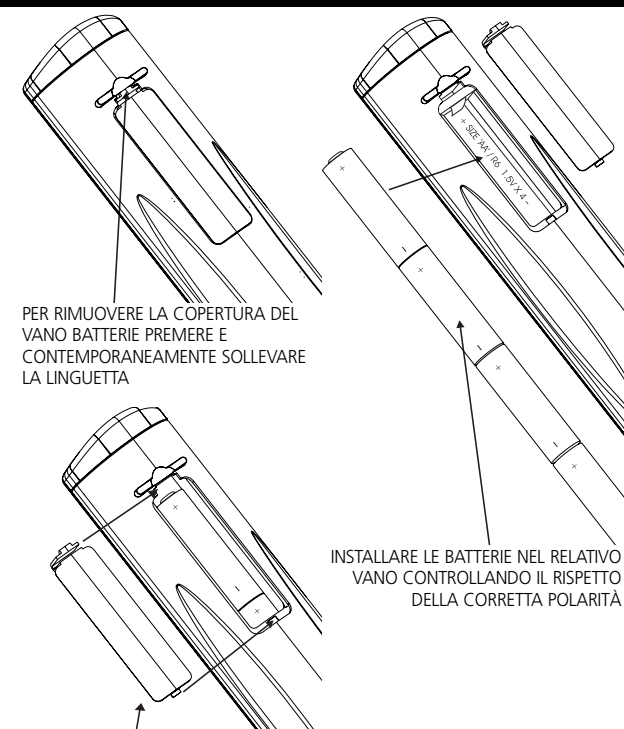

PREMERE LA COPERTURA DEL VANO BATTERIE FINO AD UDIRE UN CLIC CHE NE INDICA LA CORRETTA CHIUSURA

### TELECOMANDO ZR2 (FIGURA 6)

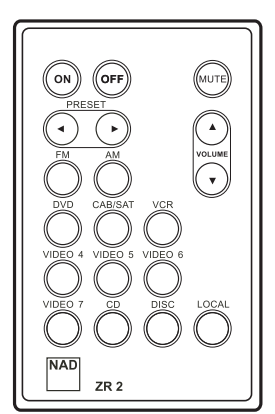

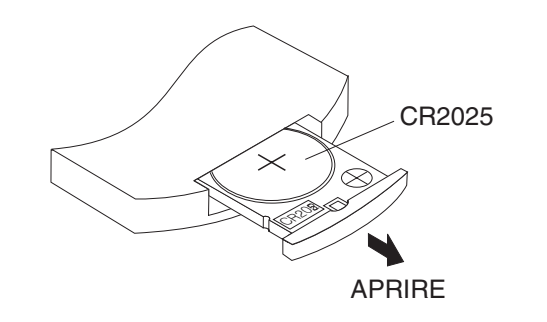

### INFORMAZIONI SULL'M15

### **COMANDI DEL QUADRO ANTERIORE DIAGRAMMA RAPPRESENTATIVO DEI COMANDI DEL QUADRO ANTERIORE**

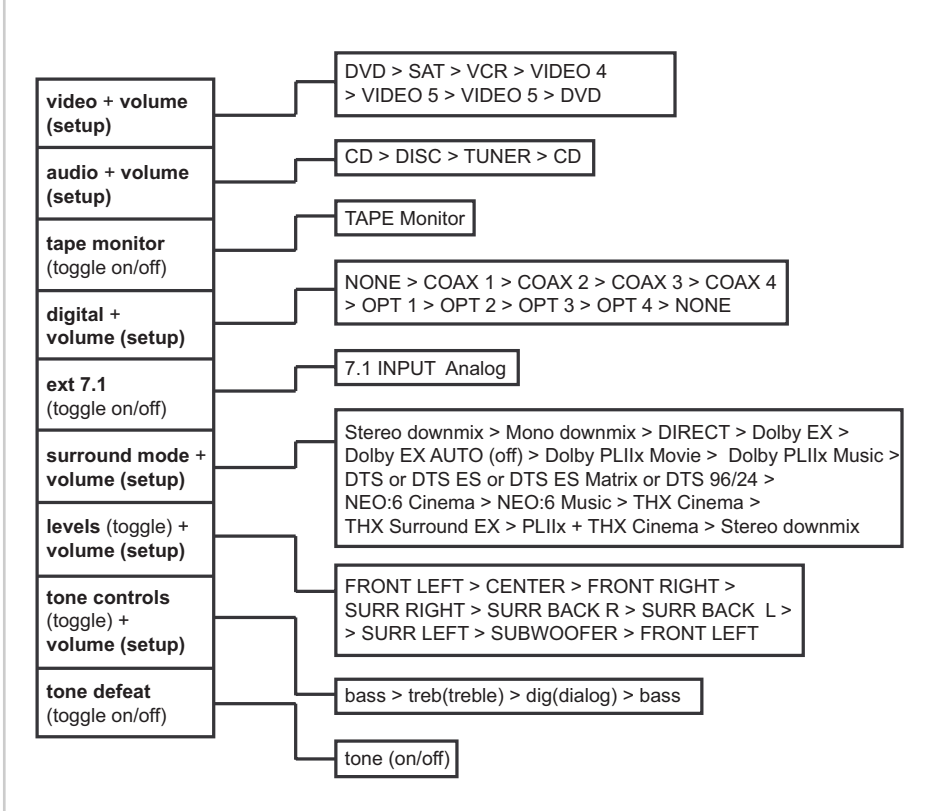

- **1. Accensione:** interruttore che consente di attivare e disattivare la modalità Standby. Per poter attivare l'M15 mediante questo pulsante, l'interruttore **POWER** del pannello posteriore deve trovarsi in posizione **ON**.
- **2. LED Standby**: diventa di colore blu quando l'M15 è acceso (questo LED è di color ambra quando l'M15 è in modalità Standby).
- **3. VFD (Vacuum Florescent Display):** il display VFD fornisce informazioni visuali su tutti i modi, le impostazioni e le funzioni principali dell'M15 sia per la zona principale che per la zona **MS OUT**.
- **4. video:** tenere premuto questo pulsante e contemporaneamente ruotare la manopola **volume (set up)** per scegliere la sorgente video fra quelle visualizzate in sequenza. È possibile scegliere fra: DVD, SAT, VCR, Video 4, Video 5, Video 6 e poi di nuovo DVD.
- **5. audio:** tenere premuto questo pulsante e contemporaneamente ruotare la manopola **volume (set up)** per scegliere la sorgente audio fra quelle visualizzate in sequenza. È possibile scegliere fra: CD, DISC, TUNER e poi di nuovo CD.
- **6. tape mon.:** consente di attivare il ciclo Tape Monitor. Verrà quindi riprodotto il segnale trasmesso ai jack **TAPE MONITOR IN** del pannello posteriore.
- **7. digital:** tenere premuto questo pulsante e contemporaneamente ruotare la manopola **volume (set up)** per scegliere la sorgente digitale fra quelle visualizzate in sequenza. È possibile scegliere fra: NONE, COAX 1, COAX 2, COAX 3, COAX 4, OPT 1, OPT 2, OPT 3 OPT 4 e poi di nuovo NONE. Sono previsti 4 ingressi coassiali e 4 ingressi ottici.
	- **Nota:** si tratta di un'associazione temporanea. Ogni volta che viene riattivata la modalità Standby o si seleziona un'altra sorgente, l'M15 ripristina le impostazioni configurate nell'OSD.

### **Descrizione dei comandi**

### INFORMAZIONI SULL'M15

- **8. ext. 7.1:** premere per selezionare gli ingressi analogici della sezione **7.1 CH AUDIO IN**. Tali input bypassano il processore dell'M15. Sarà possibile regolare solo il volume e non anche i toni.
- **9. surround mode:** tenere premuto questo pulsante e contemporaneamente ruotare la manopola **volume (set up)** per scegliere la modalità surround fra quelle visualizzate in sequenza. Le modalità effettivamente disponibili variano in funzione del tipo di segnale e del sistema di altoparlanti collegato al preamplificatore.

La figura A riporta tutte le opzioni di decodifica e post-processing disponibili per un segnale PCM di 96kHz a 2 canali, con opzione THX indifferentemente attiva o disattiva.

La figura B riporta tutte le opzioni di decodifica e post-processing disponibili per segnali di ingresso analogici PCM di 44,1kHz a 2 canali, PCM 48 Khz a 2 canali, Dolby Digital 2.0 e DTS 2.0, con opzione THX disattivata.

**Note:** se gli altoparlanti posteriori sono stati impostati su "none" , le opzioni "Dolby PLIIx Movie" e "Dolby PLIIx Music" saranno sostituite dalle opzioni "PLII Movie" e "Music".

La figura C riporta tutte le opzioni di decodifica e post-processing disponibili per segnali di ingresso analogici PCM di 44,1kHz a 2 canali, PCM 48 Khz a 2 canali, Dolby Digital 2.0 e DTS 2.0, con opzione THX attivata.

**Nota:** se gli altoparlanti surround posteriori sono stati impostati su "none", le opzioni "PLIIx + THX" e "PLIIx Music" saranno sostituite dalle opzioni "PLII + THX" e "PLII Music".

La figura D riporta tutte le opzioni di decodifica e post-processing disponibili per segnali di ingresso Dolby digital 5.1 con opzione THX disattivata.

**Note:** se gli altoparlanti surround posteriori sono stati impostati su "none", le opzioni "Dolby Surround EX", "Dolby PLIIx Movie" e "Dolby PLIIx Music" risulteranno inaccessibili.

Se invece tali altoparlanti sono stati impostati su "1 LARGE" o "1 SMALL", le opzioni "Dolby Surround EX" e "Dolby PLIIx" saranno disponibili.

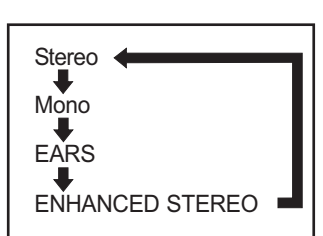

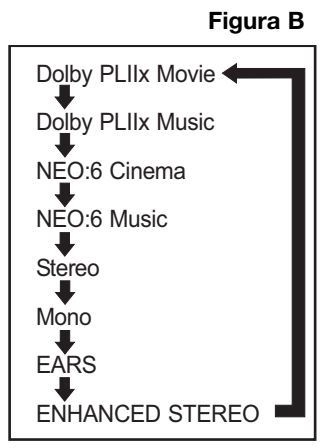

#### **Figura C**

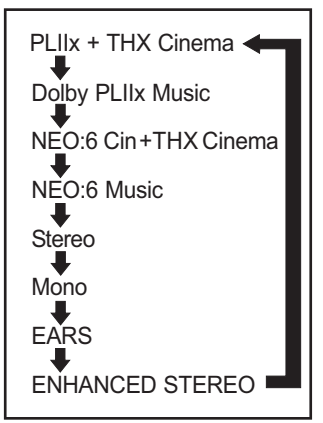

#### **Figura D**

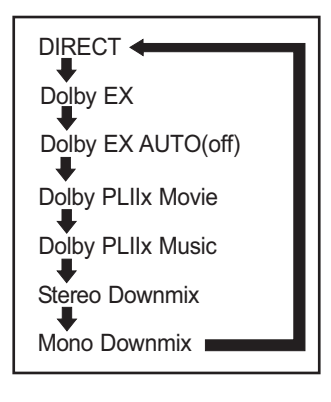

### **Descrizione dei comandi**

### INFORMAZIONI SULL'M15

### **FIGURA E**

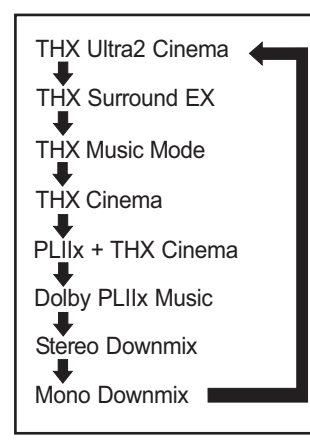

### **Figura F**

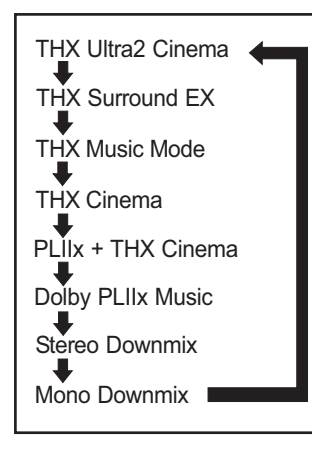

### **Figura G**

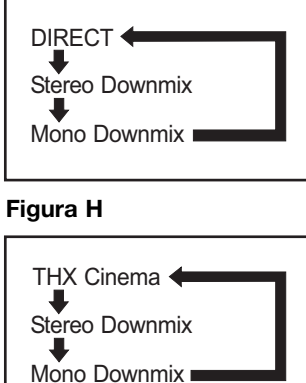

La figura E riporta tutte le opzioni di decodifica e post-processing disponibili per segnali di ingresso Dolby digital 5.1 con opzione THX attivata.

**Note:** se gli altoparlanti surround posteriori sono stati impostati su "none", le opzioni "THX Surround EX", "PLIIx + THX Cinema" e "THX Ultra2 Cinema" risulteranno inaccessibili, ma la modalità "THX Cinema" sarà disponibile.

Se invece tali altoparlanti sono stati impostati su "1 LARGE" o "1 SMALL", le opzioni "Dolby Surround EX", "PLII x Music" e "PLIIx Movie" saranno disponibili.

La figura F riporta tutte le opzioni di decodifica e post-processing disponibili per segnali di ingresso DTS 5.1 con opzione THX attivata.

**Note:** se gli altoparlanti surround posteriori sono stati impostati su "none", le opzioni "THX Surround EX", "PLIIx + THX Cinema" e "THX Ultra2 Cinema" risulteranno inaccessibili, ma la modalità "THX Cinema" sarà disponibile.

La figura G riporta tutte le opzioni di decodifica e post-processing disponibili per segnali di ingresso DTS 6.1 ES Discrete e Matrix con opzione THX disattivata.

La figura H riporta tutte le opzioni di decodifica disponibili per segnali di ingresso DTS 6.1 ES Discrete and Matrix con opzione THX attivata.

**Nota:** se gli altoparlanti surround posteriori sono stati impostati su "none", l'opzione "THX Cinema" risulterà inaccessibile.

La figura G riporta tutte le opzioni di decodifica e post-processing disponibili per segnali di ingresso DTS 6.1 ES Discrete con opzione THX disattivata.

La figura H riporta tutte le opzioni di decodifica e post-processing disponibili per segnali di ingresso DTS 6.1 ES Discrete con opzione THX attivata.

**Nota:** se gli altoparlanti surround posteriori sono stati impostati su "none", l'opzione "THX Cinema" risulterà inaccessibile.

### INFORMAZIONI SULL'M15

**10 levels:** premere questo pulsante per accedere al menu sullo schermo VFD del quadro anteriore, dove sarà possibile controllare la regolazione dei livelli degli altoparlanti eseguita per mezzo della manopola **volume (set up)** e del pulsante "levels", che ad ogni pressione scorrerà i diversi altoparlanti, secondo il seguente ordine: Front Left, Center, Front Right, Surround Right, Surround Back Right, Surround Back Left, Surround Left, Subwoofer e di nuovo Front Left.

**Nota:** gli altoparlanti eventualmente impostati su "NONE" saranno ignorati.

- **11. tone controls:** una prima pressione consentirà di accedere alla regolazione dei toni alti, utilizzando la manopola **volume (set up)**; una successiva pressione permetterà di regolare i toni bassi; una terza pressione, infine, permetterà di regolare il pitch relativo ai dialoghi. La regolazione dei toni diverrà effettiva solo dopo aver attivato tale funzione mediante il pulsante **defeat** o servendosi della relativa regolazione nel menu OSD.
	- **Note:** la regolazione dei toni viene reimpostata su 0.0dB ogni volta che si spegne l'M15 ed ha effetto solo sugli altoparlanti anteriori sinistro e destro.
- **12. defeat:** la pressione di questo pulsante consente di attivare e poi disattivare la regolazione dei toni. Si ricorda che tale regolazione viene automaticamente disattivata ogni volta che si attiva la modalità THX.
- **13. Volume (Setup):** ruotare in senso orario per aumentare il volume principale e nel senso opposto per ridurlo. Tale regolazione viene visualizzata sullo schermo VFD, che mostra variazioni espresse in decibel a partire da Mute fino a +12dB. La manopola **Volume (Setup)** consente inoltre di modificare i livelli dei singoli canali e di numerosi altri parametri.

# **Descrizione dei comandi**

### INFORMAZIONI SULL'HTRM

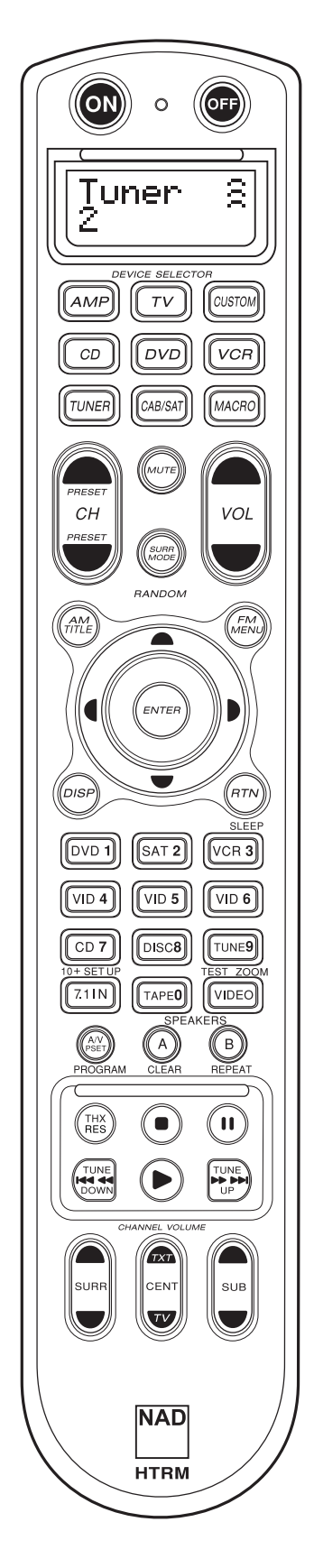

### **INTRODUZIONE**

Il telecomando HTRM incorpora tutte le funzioni per cui sarebbero altrimenti necessari otto telecomandi. Gli otto tasti della sezione **DEVICE SELECTOR** consentono di adattare il telecomando, di volta in volta, all'apparecchio selezionato.

Se non utilizzato, l'HTRM visualizza nella prima riga dello schermo LCD il nome del dispositivo attualmente selezionato. Ogni volta che si preme un tasto, la seconda riga dello schermo LCD, visualizzerà il nome della funzione così selezionata, lasciando visualizzato tale nome per qualche secondo dopo il rilascio del tasto funzione.

### **SUL TELECOMANDO HTRM VI SONO IN TOTALE 53 TASTI:**

- Controlli per la selezione di massimo 8 dispositivi
- Schermo LCD a 2 righe che indicano il dispositivo selezionato (ad esempio, DVD) e il comando inviato (ad esempio, PLAY)
- Preprogrammazione con tutti i comandi a distanza NAD inclusi quelli per la Zona 2
- Funzione di emulazione: capacità di emulare fino a 360 comandi inviati da altri telecomandi • Operazioni Macro - programmazione di un massimo di 52 Macro, con ben 64 comandi
- ciascuna, per automatizzare le sequenze di comando più utilizzate • "Operazioni immediate" per un più facile accesso alle funzioni utilizzate con maggiore frequenza, senza la necessità di selezionare ogni volta il dispositivo.
- Forte illuminazione con sensore di luminosità e timer regolabile, per consentire l'uso del telecomando anche in condizioni di scarsa illuminazione
- Produzione di segnali IR con una frequenza massima di 500 kHz (compatibilità B&O®)
- Interfaccia per PC Mini USB che ne permette la programmazione attraverso un Personal Computer

L'HTRM viene fornito con un vasto numero di comandi NAD già preprogrammati nella pagina AMP DEVICE SELECTOR; in aggiunta, la sua memoria include anche i comandi necessari a manovrare la maggior parte dei componenti NAD, quali DVD, CD, TUNER o TAPE, selezionandoli per mezzo degli appositi tasti della sezione DEVICE SELECTOR. In questo caso si tratta di comandi permanenti: anche se dovessero essere sostituiti da altri comandi acquisiti con la funzione di emulazione, la sottostante libreria dei comandi resterebbe comunque memorizzata, così da poter essere richiamata, nel caso in cui venisse aggiunto un nuovo componente NAD al sistema.

#### **INTRODUZIONE**

Il telecomando HTRM può essere suddiviso in tre sezioni principali. La sezione che include lo schermo LCD, che si trova nella parte superiore; la sezione che consente di selezionare i dispositivi (**DEVICE SELECTOR**); infine, la rimanente parte che include i 44 tasti funzione (vedere la figura 5).

Gli otto tasti **DEVICE SELECTOR** della sezione superiore (**AMP**, **TV**, **CUSTOM**, **CD**, **DVD**, **VCR**, **TUNER** e **CABLE/SAT**) consentono di decidere a quale dei componenti dovranno dirigersi i comandi inviati premendo uno dei rimanenti 44 testi. I tasti **DEVICE SELECTOR** servono quindi a selezionare il dispositivo che sarà comandato attraverso il telecomando HTRM: in base alle impostazioni predefinite in fabbrica, la pressione di uno di questi tasti da solo non produce alcun effetto sul dispositivo che riceve il segnale. I tasti **DEVICE SELECTOR** sono disposti su tre righe verticali composta ognuna da 3 tasti: sulla prima a riga a sinistra vi sono i dispositivi audio, mentre nelle rimanenti due righe vi sono solo dispositivi video.

Sia i tasti della sezione **DEVICE SELECTOR** che i tasti funzione, possono acquisire i codici di comando inviati da altri telecomandi che utilizzano trasmissioni virtuali o ad infrarossi, così da poter utilizzare l'HTRM con qualsiasi dispositivo a prescindere dalla marca. Tutti i tasti funzione della sezione **AMP DEVICE SELECTOR** sono stati preprogrammati per controllare amplificatori, preamplificatori e ricevitori NAD (il telecomando HTRM può tuttavia controllare anche altri tipi di dispositivi NAD, mediante le pagine **DVD**, **CD**, **TUNER** e **TV** ).

Dal momento che un singolo tasto del telecomando HTRM può svolgere funzioni diverse a seconda del dispositivo selezionato nella sezione **DEVICE SELECTOR**, l'HTRM utilizza un sistema di codifica a colori. Così, il colore che contraddistingue un determinato tasto della sezione **DEVICE SELECTOR** verrà utilizzato anche per tutti i tasti funzione di quel dispositivo (analogamente a quanto avviene con una calcolatrice). Ad esempio, il colore rosso-grigio utilizzato per il tasto **AMP DEVICE SELECTOR** corrisponde all'etichetta di colore grigio della selezione di ingresso adiacente ai tasti numerici. Quando è attiva la pagina **AMP DEVICE SELECTOR** dell'HTRM, questi tasti selezionano gli ingressi dell'amplificatore o del ricevitore. Analogamente, il colore rosso che contraddistingue il tasto **DVD DEVICE SELECTOR** corrisponde alle varie etichette rosse; il verde del tasto **TV DEVICE SELECTOR** alle etichette verdi e così via.

# **Menu di configurazione dell'HTRM**

### **Operazioni generali all'interno dei menu:**

- Per accedere al menu di configurazione, tenere premuta la combinazione di tasti **SETUP+ ENTER** per 5 secondi.
- Il tasto **MACRO** può essere utilizzato per annullare l'operazione in tutte le modalità di configurazione se non diversamente specificato.
- Per uscire da un menu, selezionare Exit o premere il tasto **MACRO.**
- Utilizzare i tasti cursore **Su** e **Giù** per selezionare le diverse voci di menu. Quando l'azione è disponibile, sul display viene visualizzata
- una freccia diretta verso l'alto o il basso a seconda del tasto premuto.
- Quando una voce di menu ha diverse opzioni fra cui scegliere, sul display vengono visualizzate le frecce dirette verso destra e sinistra: premendo i tasti cursore **Destra** e **Sinistra** sarà possibile scorrere tutte le opzioni disponibili per quella voce di menu.

• Premere **ENTER** per selezionare un'opzione di menu o per confermare un valore.

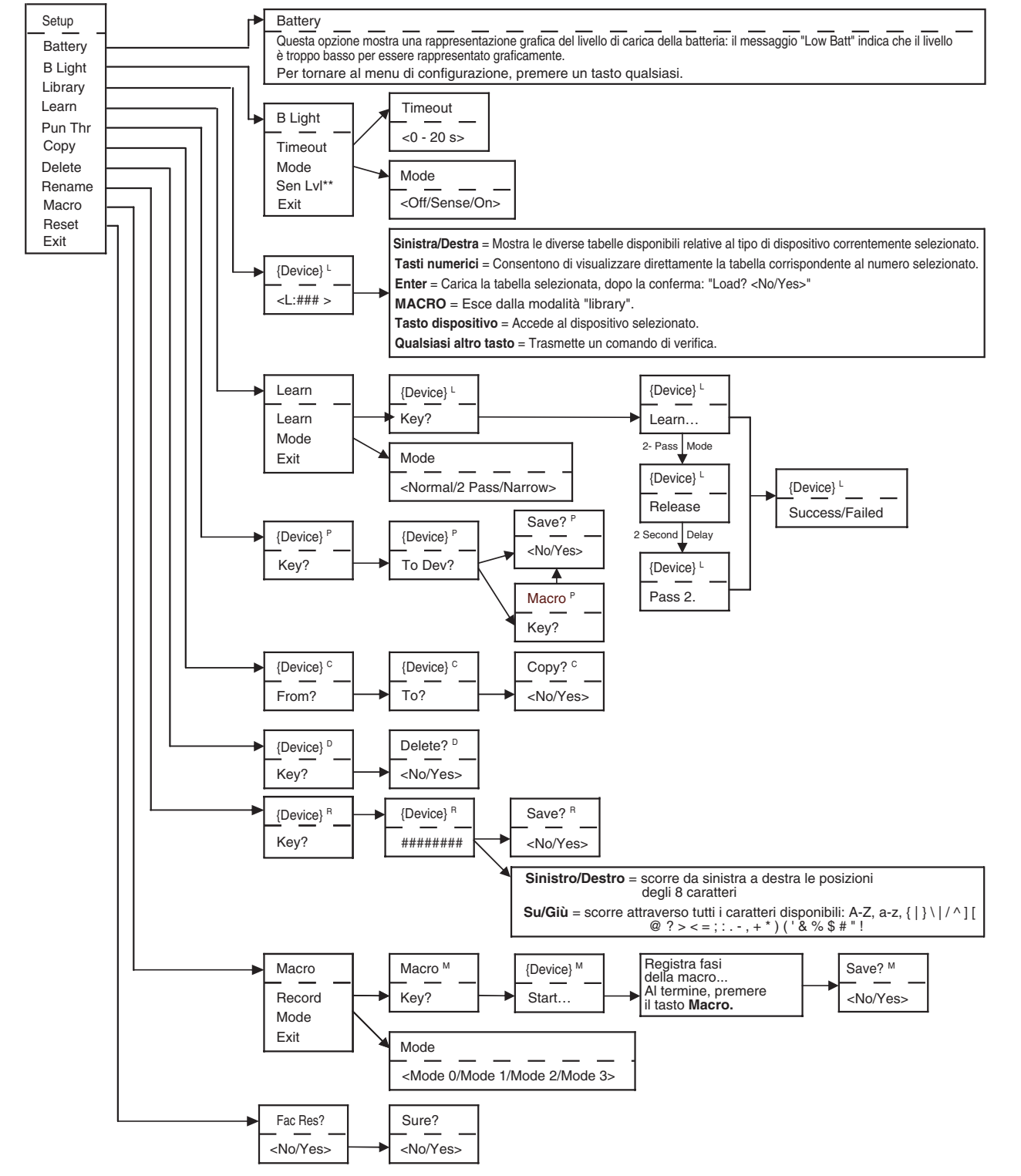

**ITALIANO**

\*\*ATTENZIONE! Sen LvI è una regolazione che potrebbe ridurre la durata della batteria. Per ulteriori informazioni su questa opzione, consultare le funzioni speciali dell'HTRM.

### INFORMAZIONI SULL'HTRM

#### **RETROILLUMINAZIONE**

L'HTRM è dotato di una retroilluminazione che ne consente l'utilizzo anche in condizioni di scarsa luminosità. Il telecomando utilizza anche un sensore luminoso. Per impostazione predefinita, se il sensore rileva un'insufficiente illuminazione, ogni volta che si preme un tasto si attiva la retroilluminazione, che resta attiva per 5 secondi dopo la pressione del tasto.

Questo intervallo di tempo può essere modificato, così come è possibile personalizzare alcune altre caratteristiche della retroilluminazione (per ulteriori informazioni, consultare la sezione "Funzioni HTRM").

### **AVVISO BATTERIA SCARICA**

Quando il livello di carica delle batterie diviene scarso, il telecomando visualizza il messaggio "**Low Batt**" nella seconda riga dello schermo LCD (il messaggio viene visualizzato solo quando il telecomando non è attualmente in uso). In questo caso occorre sostituire immediatamente le batterie.

#### **TASTI DELLA SEZIONE DEVICE SELECTOR**

La semplice pressione di uno dei tasti **DEVICE SELECTOR** è sufficiente a sintonizzare il telecomando con il dispositivo selezionato. In questa fase non viene tuttavia inviato alcun segnale IR. Il nome del dispositivo selezionato appare sulla prima riga dello schermo LCD.

*Nota: durante l'utilizzo delle modalità "Copy" e "Learn", è possibile associare un comando IR ad uno qualsiasi dei tasti della sezione DEVICE SELECTOR. A questo punto, se si tiene premuto per più di due secondi il tasto della sezione DEVICE SELECTOR a cui è stata assegnata la funzione, oltre a sintonizzare il telecomando con quel dispositivo, si determinerà anche l'invio del comando così associato.*

#### **PANORAMICA SUI TASTI DEL TELECOMANDO HTRM TASTI MACRO**

È possibile associare una macro a qualsiasi tasto del telecomando ad eccezione dello stesso tasto MACRO. Il numero massimo di macro associabili è 52.

Per eseguire una macro:

- Premere il tasto **MACRO**. Sulla prima riga dello schermo sarà visualizzata la parola "MACRO".
- Entro cinque secondi, premere il tasto a cui si desidera associare la macro.
- Durante l'esecuzione della macro, in alto a destra sullo schermo LCD apparirà una piccola "M" (per maggiori informazioni sull'impostazione di una macro, fare riferimento alla sezione dedicata al menu di configurazione).

#### **TASTI FUNZIONE**

Il telecomando HTRM è dotato di 44 tasti funzione. Ogni volta che si preme uno di questi tasti, la seconda riga dello schermo LCD indica il nome della funzione che viene trasmessa al corrispondente dispositivo.

#### **TASTO A/V PSET**

La configurazione predefinita del telecomando HTRM prevede che, quando è selezionato il dispositivo AMP, il tasto **A/V PSET** venga utilizzato in associazione ad un altro tasto per determinare il comando da trasmettere al dispositivo. Premendo una sola volta il tasto **A/V PSET** verrà visualizzata la parola "Preset" nella prima riga dello schermo LCD. Premendo entro 5 secondi uno dei tasti numerici compresi tra 0 e 9, verrà trasmessa la funzione corrispondente al Preset A/V.

**Nota:** l'HTRM è un telecomando di tipo universale, ma va tenuto presente che alcuni dispositivi NAD potrebbero disporre di un numero di preset A/V non superiore a 5.

### **MENU DI CONFIGURAZIONE**

Per entrare nel menu di configurazione, tenere premuta la combinazione di tasti **SETUP** ed **ENTER** per cinque secondi. Non sarà possibile accedere al menu di configurazione se sullo schermo del telecomando appare visualizzato il messaggio "Low Batt". In questo modo si vuole evitare che la configurazione possa essere corrotta da un invio errato o insufficiente di informazioni dovuto allo scarso livello di carica delle batterie.

Fare riferimento all'apposita sezione dedicata alla configurazione per ulteriori informazioni sulla struttura e il funzionamento del menu di configurazione.

### INFORMAZIONI SULL'HTRM

# **FUNZIONI HTRM**

### **BATTERIA**

Invece di attendere che sullo schermo venga visualizzato il messaggio "Low Batt", è possibile servirsi di questa opzione per controllare il livello di carica delle batterie, che sarà così rappresentato da un grafico sullo schermo. Quando le batterie sono nuove, il grafico è composto da 8 barre; quando il numero di barre si avvicina allo 0, sullo schermo apparirà il messaggio "Low Batt".

### **SENSIBILITÀ DELLA RETROILLUMINAZIONE (B LIGHT)**

L'intervallo di tempo durante il quale resta attiva la retroilluminazione può essere impostato tra 0 e 20 secondi. L'intervallo inizia a decorrere dal momento in cui è stato rilasciato l'ultimo tasto premuto.

- È possibile scegliere fra le seguenti modalità di retroilluminazione:
- Off La retroilluminazione resta disattivata.
- Sense La retroilluminazione si attiva solo se il sensore rileva una scarsa condizione di luce.
- On La retroilluminazione si attiva ad ogni pressione di un tasto.
- Sense Level La condizione di oscurità in cui si desidera venga attivata la retroilluminazione.

#### **LIBRERIA**

Questa opzione permette di associare le funzioni memorizzate nelle tabelle della libreria a tutti i tasti funzione relativi ad un determinato dispositivo.

### **EMULAZIONE**

Questa opzione consente di emulare i comandi trasmessi da un altro telecomando IR. Per associare a un tasto della sezione **DEVICE SELECTOR** una funzione emulata, premere il tasto della sezione **DEVICE SELECTOR** desiderato per un solo istante e poi premere e tenere premuto lo stesso tasto per più di due secondi.

#### **OPERAZIONI IMMEDIATE**

Esistono due tipi di operazioni immediate.

Il primo tipo fa sì che un'operazione relativa ad un dispositivo sia inviata ad un altro dispositivo. Ad esempio, per impostazione predefinita definizione, i tasti del volume relativi al DVD inviano il comando all'amplificatore.

Il secondo tipo invece fa sì che la pressione di un tasto rinvii ad una macro pre-registrata. In questo modo è possibile eseguire una macro semplicemente premendo un tasto.

Nel caso in cui una fase della macro includa un tasto che rinvia ad un'altra macro, l'operazione immediata resta inattiva. In questi modo si evita l'inizio di procedure che non avrebbero fine e, al posto dell'operazione immediata, durante l'esecuzione della macro viene utilizzata la normale funzione associata al tasto. Così, impostando le macro che richiedono la pressione di un solo tasto, non si perderà la funzione originariamente associata a quel tasto. Ad esempio, è possibile registrare una macro che includa i tasti di accensione dei dispositivi AMP, TV e DVD ed attivare tale macro con il tasto di accensione del dispositivo AMP.

### INFORMAZIONI SULL'HTRM

#### **COPIA**

Questa opzione consente di copiare funzioni da un tasto ad un altro. Se si desidera selezionare un tasto della sezione DEVICE SELECTOR sia per la condizione "From?" che per la condizione "To?", sarà necessario tenere premuto tale tasto per due secondi. Premendo invece un tasto per un solo istante, si otterrà unicamente l'effetto di sintonizzare l'HTRM con quel dispositivo.

#### **CANCELLAZIONE**

Ad ogni tasto possono essere associate più tipi di funzioni. Sarà tuttavia attiva solo la funzione con il tipo di priorità più elevata. Quando si cancella una funzione, diverrà attiva il tipo di funzione con priorità immediatamente inferiore. Per rendere completamente inattivo un tasto, sarà necessario cancellare tutte le funzioni ad esso associate, eseguendo più volte la funzione di cancellazione.

Ad esempio, se si cancella un comando acquisito con l'opzione di emulazione, diverrà attivo il comando con priorità inferiore.

L'ordine di priorità per ciascun tipo di funzione è il seguente:

- Operazioni immediate
- Comando acquisito con l'opzione di emulazione
- Comando copiato dalla libreria
- Comando predefinito della libreria

Per cancellare la funzione associata ad un tasto della sezione **DEVICE SELECTOR** sarà necessario tenere premuto il tasto per due secondi. Premendo invece il tasto per un solo istante, si otterrà unicamente l'effetto di sintonizzare l'HTRM con quel dispositivo.

#### **RIDENOMINAZIONE**

È possibile ridenominare qualsiasi tasto, ad eccezione del tasto **MACRO**. Nel menu RENAME, premere prima il tasto della sezione **DEVICE SELECTOR** e poi il tasto funzione; la seconda riga dello schermo LCD apparirà vuota, così da poter immettere i caratteri alfanumerici con cui si desidera ridenominare il tasto. Utilizzando le frecce di navigazione, selezionare i caratteri e poi premere il tasto **ENTER**. Selezionare "Save" e poi "Yes" per archiviare il nuovo nome.

**Nota:** la lunghezza massima del nome è di 8 caratteri.

#### **MACRO**

Durante la registrazione di una macro, il telecomando HTRM funzionerà normalmente ed i comandi saranno inviati regolarmente attraverso i segnali IR: l'unica differenza sarà la visualizzazione di una piccola "M" nell'angolo superiore destro dello schermo LCD.

Le macro vengono eseguite sempre con la stessa tempistica adottata durante la registrazione. Anche l'intervallo di tempo di invio del comando corrisponde al periodo di tempo di pressione del tasto durante la fase di registrazione.

Per impostazione predefinita, quando viene eseguita una macro, il dispositivo attualmente selezionato ritorna alla condizione precedente all'esecuzione della macro. Va notato però che, se l'ultimo tasto premuto durante la registrazione della macro era uno dei tasti della sezione **DEVICE SELECTOR**, terminata l'esecuzione della macro, si passerà al dispositivo così selezionato.

#### **REIMPOSTAZIONE**

Selezionando questa impostazione e rispondendo "Yes" ad entrambe le richieste di conferma, tutte le opzioni del telecomando HTRM saranno reimpostate ai valori predefiniti in fabbrica.

**Nota:** questa operazione determinerà la cancellazione di tutte le configurazioni, le macro e le programmazioni personalizzate dei dispositivi nel frattempo eseguite dagli utenti.

# **Descrizione dei comandi**

INFORMAZIONI SULL'HTRM

### **INTERFACCIA USB**

Il telecomando HTRM è in grado di eseguire il download e l'upload delle configurazioni attraverso un PC Windows, grazie all'uso di un software proprietario NAD per la programmazione dell' HTRM. La figura 8 mostra in dettaglio come eseguire il collegamento del telecomando HTRM mediante un cavo USB con un'estremità mini USB a 5 pin.

*NOTE: visitare il sito www.nadelectronics.com per maggiori informazioni sul software per il controllo dell'interfaccia HTRM più recente.*

*Utilizzare un cavo dotato di estremità USB e mini USB a 5 pin per il collegamento fra il PC Windows® e il telecomando HTRM.* 

*Il tecnico addetto all'installazione o il rivenditore di fiducia saranno in grado di fornire tutto il supporto necessario per procedere alla corretta installazione e configurazione del software e dell'interfaccia mini USB.*

*Il cavo mini USB a 5 pin non viene fornito in dotazione con il telecomando HTRM. Questo cavo può essere acquistato presso il proprio rivenditore di fiducia o il tecnico addetto all'installazione.*

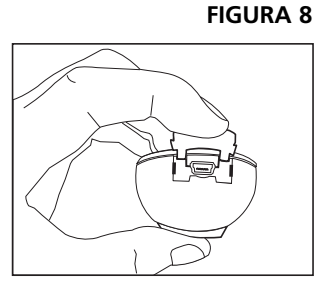

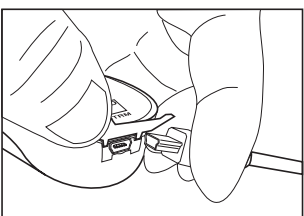

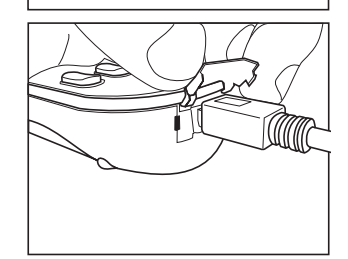

### INFORMAZIONI SULL'M15

### **COMANDI E CONNESSIONI DEL PANNELLO POSTERIORE ATTENZIONE**

Ricordarsi sempre di disattivare e scollegare il preamplificatore M15 dalla rete elettrica CA prima di iniziare ad eseguire collegamenti. Inoltre, prima di eseguire o interrompere un collegamento tra il preamplificatore ed altri apparecchi, va ricordato che tali dispositivi devono essere scollegati dalla rete elettrica.

- **1. COMPONENT VIDEO IN (YUV):** questi ingressi consentono di collegare segnali video component o component a banda larga da sorgenti, quali un lettore DVD o un decodificatore/ricevitore satellitare HDTV. Nell'effettuare il collegamento, fare attenzione a rispettare la corrispondenza dei jack Y, CB/PB e CR/PR con i relativi ingressi/sorgenti. L'ingresso **COMPONENT VIDEO IN** può essere configurato attraverso il menu OSD dell'M15.
- **2. S-VIDEO IN:** gli ingressi S-Video **DVD**, **SAT**, **VCR**, **VIDEO 4** fino a **VIDEO 6** vanno collegati ai corrispondenti connettori degli apparecchi sorgente. Gli ingressi S-Video possono essere configurati attraverso il menu OSD dell'M15.
- **3. S-VIDEO OUT:** le uscite di registrazione S-Video disponibili sono due: **VCR** e **VIDEO 4**. Tali uscite vanno collegate ai rispettivi ingressi S-Video dell'apparecchio in cui si intende eseguire la registrazione.
- **4. COMPOSITE VIDEO IN (CVBS):** gli ingressi composite-video **DVD**, **SAT**, **VCR**, **VIDEO 4** fino a **VIDEO 6** vanno collegati ai corrispondenti connettori degli apparecchi sorgenti. Gli ingressi video possono essere configurati attraverso il menu OSD dell'M15.
- **5. COMPOSITE VIDEO OUT (CVBS):** le uscite di registrazione composite-video disponibili sono due: **VCR** e **VIDEO 4**. Tali uscite vanno collegate ai rispettivi ingressi composite-video dell'apparecchio in cui si intende eseguire la registrazione.
- **6. MONITOR OUT (video out):** tutti i segnali di ingresso video (CVBS, S-Video, YUV) sono accessibili attraverso queste uscite. È possibile quindi scegliere a quale di esse collegare il monitor/HDTV. Gli ingressi video CVBS e S-Video vengono convertiti verso l'alto in uscite video YUV. Le uscite video **MONITOR OUT** possono essere configurate attraverso il menu OSD dell'M15.

**Nota:** l'OSD non è disponibile per l'uscita **HDMI OUT** .

I formati degli ingressi S-Video e composite-video vengono entrambi convertiti nelle uscite video Component. È possibile selezionare il formato utilizzando il menu OSD dell'M15.

L'uscita **DIRECT COMPONENT VIDEO OUT** prevede il passaggio diretto del segnale video component senza il filtro dell'OSD dell'M15.

NAD consiglia di utilizzare il connettore YUV **DIRECT COMPONENT VIDEO OUT** per collegare monitor che adottano formati video 480p/720p/1080i NTSC (America del Nord) e formati video 576p/720p/1080i PAL (Europa).

#### **LOGICA DI VIDEO SWITCHING DELL'M15**

L'M15 è stato ottimizzato per l'uscita Component Video (YUV). Le sorgenti Composite (CVBS) e S-Video (SV) possono essere visualizzate nel loro formato originale o attraverso l'uscita Component Video (YUV).

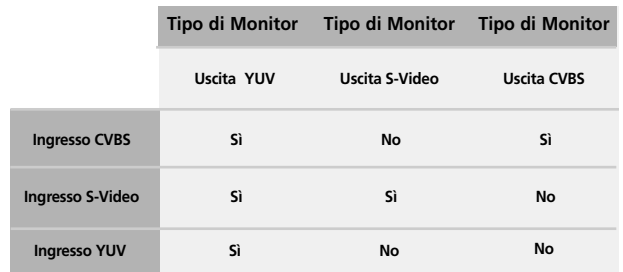

**Nota:** la scelta del tipo di monitor può avvenire solo all'interno dei tipi di segnale di ingresso validi selezionati.

### INFORMAZIONI SULLA SICUREZZA

**7. HDMI IN/OUT:** gli ingressi HDMI IN vanno collegati ai corrispondenti connettori **HDMI** presenti sugli apparecchi sorgenti, quali lettori DVD o decodificatori/ricevitori satellitare HDTV. L'uscita HDMI OUT va invece collegata a un HDTV o a un proiettore dotato di ingresso HDMI (vedere la figura seguente).

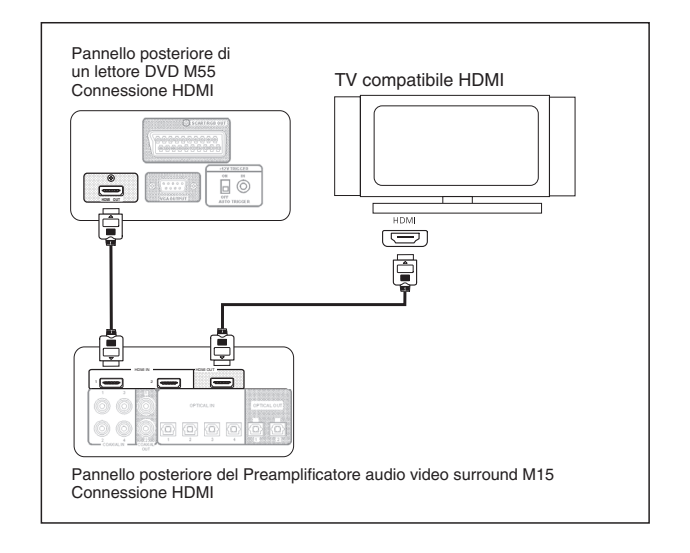

**Nota:** attraverso i connettori HDMI IN e OUT vengono trasmessi segnali diretti non filtrati dall'OSD.

- **8. COAXIAL IN/OUT:** collegare **COAXIAL IN** ai connettori coassiali RCA di sorgenti quali lettori CD, DVD o decodificatori/ricevitori satellitare. Collegare poi **COAXIAL OUT** agli ingressi coassiali RCA di un apparecchio dotato di funzione di registrazione. Per associare i connettori **COAXIAL IN** e **OUT** è possibile servirsi del menu OSD dell'M15.
- **9. OPTICAL IN/OUT:** collegare **OPTICAL IN** a sorgenti che emettono segnali digitali in formato ottico S/PDIF, quali lettori CD o DVD. Collegare poi **OPTICAL OUT** all'ingresso ottico digitale S/PDIF di un apparecchio dotato di funzione di registrazione, come un masterizzatore CD, una piastra DAT o un computer. Per associare i connettori **OPTICAL IN** e **OUT** è possibile servirsi del menu OSD dell'M15.
- **10. RS-232:** se si utilizza un personal computer dotato di sistema operativo Windows®, è possibile controllare in remoto l'M15 grazie a un software proprietario NAD per il controllo dell'interfaccia. Come interfaccia GUI (Graphical User Interface), viene impiegata un'immagine funzionale del pannello anteriore dell'M15. Questo connettore presenta una configurazione standard RS-232 DB-9. Utilizzare un cavo seriale RS-232 DB-9 già predisposto per collegare il connettore RS-232 DB-9 del PC Windows® e il connettore **RS-232** dell'M15.

**Note:** *visitare il sito www.nadelectronics.com per maggiori informazioni sul software per il controllo dell'interfaccia M15 più recente.*

Per collegare il PC Windows® e l'M15, servirsi di un cavo seriale RS-232 standard da DB-9 maschio a DB-9 femmina.

Non utilizzare un cavo RS-232 di tipo null modem.

Alcuni PC Windows® non dispongono di connettori seriali RS-232. In tal caso, scegliere un adattatore RS-232 a USB standard già predisposto per il collegamento al PC Windows®. Seguire le istruzioni fornite con l'adattatore RS-232 a USB per effettuarne l'installazione e la configurazione.

Il tecnico addetto all'installazione o il rivenditore di fiducia saranno in grado di fornire tutto il supporto necessario per procedere alla corretta installazione e configurazione dell'interfaccia RS-232.

La dotazione standard dell'amplificatore M15 non prevede né il cavo seriale RS-232 DB-9 né l'adattatore RS-232 a USB.

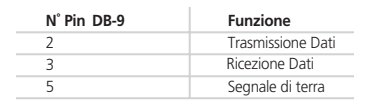

**Assegnazione pin-out DB-9**

### INFORMAZIONI SULL'M15

- **11. Ingressi CD, DISC, TUNER:** collegare tali ingressi alle uscite stereo analogiche di componenti audio.
- **12. TAPE IN/OUT:** collegare **TAPE OUT** agli ingressi stereo analogici di un componente audio dotato di funzione di registrazione e **TAPE IN** alle uscite stereo analogiche dello stesso componente. Questi connettori possono essere utilizzati per collegare apparecchi quali, registratori a cassatte, masterizzatori CD o elaboratori di audio analogico.
- **13. EXTERNAL 7.1 INPUTS:** collegare questi ingressi alle uscite audio analogiche di un componente con sorgente multicanale, come ad esempio un DVD-Audio o un lettore SACD multicanale. Per questi ingressi non è possibile eseguire alcun tipo di elaborazione audio, inclusa la regolazione dei toni bassi o alti (vedere la figura seguente).

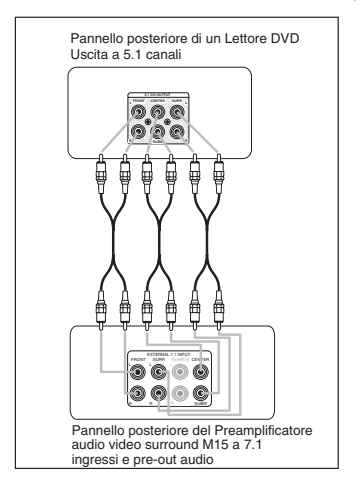

- **14. IR IN/OUT:** sono presenti tre connettori da 3,5 mm **IR IN** e un **IR OUT**. Collegare i connettori IR da 3,5 mm (gli ingressi con le uscite e viceversa) di componenti fra loro compatibili, che eseguano la ricetrasmissione di segnali infrarossi. Il tecnico addetto all'installazione o il rivenditore di fiducia saranno in grado di fornire tutto il supporto necessario per procedere alla corretta installazione e configurazione dei cavi ad infrarossi e dell'interfaccia degli apparecchi.
- **15. +12 V TRIGGER OUT/IN**: sono disponibili tre uscite +12 V Trigger configurabili. Tali **+12V TRIGGER OUT** possono adattarsi allo stato di alimentazione dell'M15. Utilizzare questo connettore mini-jack da 3,5 mm per trasmettere una tensione di 12 volt con una corrente massima di 50 mA alle apparecchiature ausiliarie quali subwoofer o amplificatori multicanale. Il menu TRIGGER SETUP OSD dell'M15 consente di eseguire la configurazione della durata e del livello di trigger relativo a ciascuna uscita.

Il connettore **+12 V TRIGGER IN** viene configurato nel menu TRIGGER SETUP OSD. Se impostato su ON, un segnale di +12V attiverà l'M15 ripristinandolo dalla modalità Standby.

**Nota:** il conduttore centrale (in tensione) del jack da 3,5mm corrisponde al segnale di controllo. Il conduttore esterno (schermo) corrisponde invece al percorso di ritorno a massa. Il tecnico addetto all'installazione o il rivenditore di fiducia saranno in grado di fornire tutto il supporto necessario per procedere alla corretta installazione e configurazione dell'interfaccia e dei cavi **TRIGGER OUT/IN** da +12 V.

**16. MS OUT (zona 2):** collegare questi connettori agli ingressi di un amplificatore stereo (non importa se dotato di regolazione del volume) per la seconda zona di ascolto. Collegare **COMPOSITE VIDEO MS OUT** e L/R audio al ricevitore AV della zona (vedere l'esempio seguente).

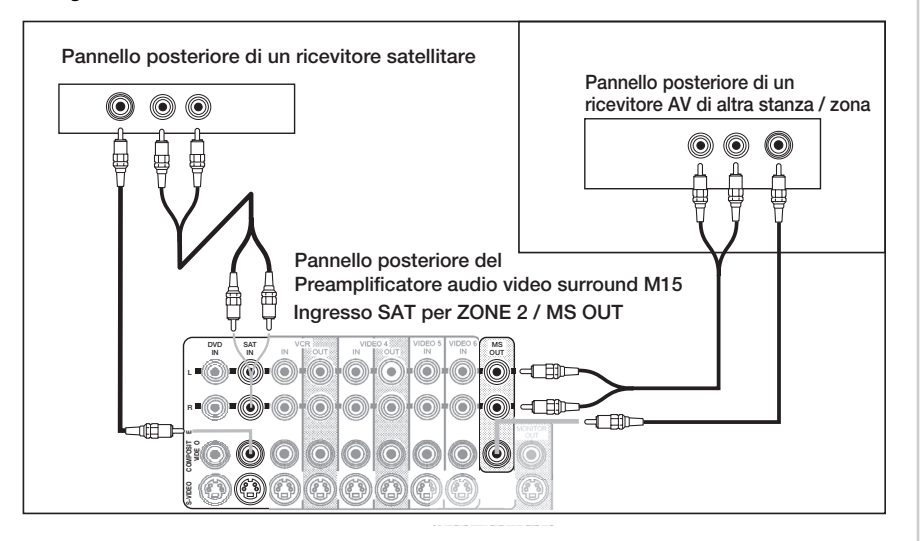

- **17. AUDIO PRE-OUT:** collegare i connettori **L** (canale frontale sinistro), **R** (canale frontale destro) e **C** (canale centrale) agli ingressi dell'amplificatore che gestisce i canali frontali. Collegare i connettori **RS** (surround destro) e **LS** (surround sinistro) all'amplificatore che gestisce gli altoparlanti del surround; collegare poi i connettori **SBR** (surround posteriore destro) e **SBL** (surround posteriore sinistro) all'amplificatore che gestisce gli altoparlanti del surround posteriore. Infine, collegare i connettori **SUB1**/**2** all'ingresso di linea di un subwoofer attivo o all'amplificatore che gestisce un subwoofer passivo. Il menu OSD dell'M15 consente di configurare distanza, dimensione e livelli degli altoparlanti utilizzati.
- **18. SWITCHED (presa elettrica):** inserire il cavo di alimentazione di un dispositivo ausiliario che si desidera venga attivato conseguentemente all'accensione dell'M15.

- **19. Presa del cavo di alimentazione IEC:** prima di allacciare il cavo di alimentazione dell'M15 alla presa di rete CA, collegarlo a questa presa IEC. Non scollegare mai il cavo di alimentazione dalla presa IEC senza averlo prima scollegato dalla presa CA di rete. Il mancato rispetto di queste precauzioni può produrre il rischio di uno shock elettrico. Prima di scollegare o modificare le connessioni di input sul pannello posteriore, assicurarsi sempre che l'interruttore POWER si trovi nella posizione OFF e scollegare il cavo di alimentazione dalla presa di rete CA. Il mancato rispetto di queste procedure può causare danni all'M15 o ai dispositivi ausiliari.
	- **Nota:** quando si collegano o si scollegano cavi audio dal panello posteriore dell'M15, scollegare anche tutte le apparecchiature ausiliarie dalle prese di rete CA. Il mancato rispetto di queste procedure può causare danni all'M15 o ai dispositivi ausiliari.
- **20. Interruttore POWER:** l'interruttore **POWER** fornisce l'alimentazione di rete CA principale per l'M15. Quando si trova in posizione **ON**, l'M15 è in modalità Standby, come indicato dal colore ambra del LED di stato, posto al di sopra del relativo interruttore sul quadro anteriore. Se si prevede di non utilizzare l'amplificatore per periodi di tempo prolungati (ad esempio in occasione di un periodo di vacanza) portare l'interruttore **POWER** in posizione **OFF**.
	- **Nota:** quando l'interruttore **POWER** si trova in posizione **OFF**, non sarà possibile accendere l'M15 con i telecomandi ZR 2, ed HTRM, né tantomeno con l'interruttore presente sul quadro anteriore.

### **VOCI SU MONITOR E OSD**

Le voci di OSD dell'M15 sono inviate a tre uscite, ovvero **MONITOR OUT** CVBS, S-Video e YUV. L'OSD consente di scegliere fra due versioni: SIMPLE e FULL. Tali versioni appaiono sovraimpresse rispetto ad una determinata sorgente video.

### **NAVIGAZIONE FRA I COMANDI DEI MENU DELL'OSD (ON SCREEN DISPLAY)**

I menu su schermo inclusi nell'interfaccia dell'M15 sono 7: Audio Control, THX/SPEAKER SETUP, SOURCE SETUP, DISPLAY SETUP, TRIGGER SETUP, ZONE 2/MS Out e A/V PRESETS. Per accedere a tali menu, premere il tasto **ENTER** sul telecomando HTRM. Utilizzare i tasti  $\triangle$  e  $\blacktriangledown$  per selezionare i sottomenu e premere il tasto  $\blacktriangleright$  per accedere al sottomenu selezionato. Il tasto consente di uscire dal sottomenu a cui si è avuto accesso o dalle relative opzioni, senza salvare le modifiche eventualmente apportate.

**Note:** alcune opzioni di menu eseguono direttamente l'azione selezionata, senza la necessità che l'utente prema il tasto ENTER per salvare la modifica apportata. All'interno dei menu vi sono anche ENTER (no change applies) dei titoli che non hanno alcuna opzione selezionabile.

#### **AUDIO CONTROL**

Il menu Audio Control include nove sottomenu: BASS, TREBLE, CENTER DIALOG, TONE CONTROLS, ENHANCED BASS, AUDIO DELAY, LFE LEVEL, THX AUTO ed infine i sottomenu ENHANCED STEREO.

### **USO DEI SOTTOMENU BASS, TREBLE, CENTER DIALOG E TONE CONTROLS**

Si tratta di tre regolazioni di livello opzionali, che consentono di ritoccare durante l'ascolto la risposta in frequenza della sorgente attualmente in riproduzione, utilizzando il menu AUDIO CONTROL dell'OSD ; a questo scopo è possibile utilizzare anche il tasto **TONE** del telecomando HTRM e i relativi pulsanti di navigazione. I valori minimi e massimi per BASS e TREBLE sono +/- 10,0dB; l'intervallo relativo al sottomenu CENTER DIALOG è invece di +/- 6dB.

**Note:** BASS, TREBLE e CENTER DIALOG sono accessibili con sorgenti di audio surround se l'opzione THX è disattivata.

Le regolazioni dei toni non vengono memorizzate e risultano quindi reimpostate ogni volta che l' M15 ritorna in modalità Standby.

Disattivando i controlli che consentono di regolare i toni, saranno disattivati anche i tutti i relativi filtri.

Queste regolazioni sono disponibili solo sui canali centrale, sinistro e destro.

### **LFE LEVEL ED ENHANCED BASS**

La regolazione LFE consente di ridurre il livello di codifica dell'effetto in bassa frequenza dei contenuti trasmessi da sorgenti digitali. Intervenendo anche sulla regolazione del livello di assetto degli altoparlanti (SPEAKER LEVEL), l'utente può riuscire ad ottimizzare il proprio sistema AV. Il valore massimo è di 0,0 dB, mentre quello minimo è di -10,0 dB in riferimento ai livelli di assetto degli altoparlanti (SPEAKER LEVEL).

Generalmente il subwoofer non è attivo se gli altoparlanti sono impostati su LARGE. L'opzione ENHANCED BASS consente di sfruttare a pieno la gamma operativa degli altoparlanti, con l'ulteriore contributo dei toni bassi prodotti dal subwoofer. Questa funzione è particolarmente indicata quando si ha l'esigenza di esaltare l'emissione della gamma di toni bassi. Quando si usa questa opzione, occorre tenere presente che gli effetti di cancellazione acustica possono produrre un'irregolare risposta dei bassi.

**Nota:** le opzioni LFE ed ENHANCED BASS rientrano nelle memorie preimpostate A/V

### **AUDIO DELAY**

Quando si collega l'M15 ad un proiettore DLP , potrebbe apprezzarsi un ritardo dell'immagine rispetto all'audio. Per risolvere questo problema, l'M15 consente di impostare variazioni di 10ms fino ad un valore totale di 140 ms.

**Nota:** l'impostazione adottata per l'opzione AUDIO DELAY non viene archiviata in memoria: ogni volta che si riporta l'M15 in modalità Standby sarà quindi ripristinata l'originaria impostazione 0,0.

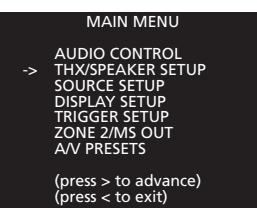

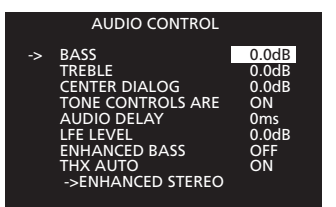

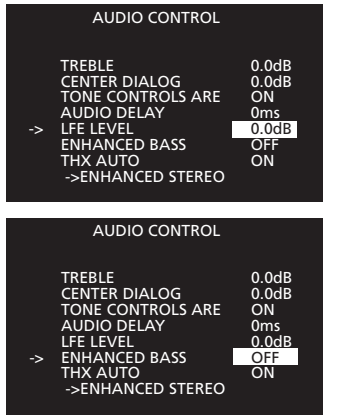

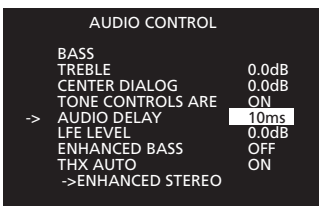

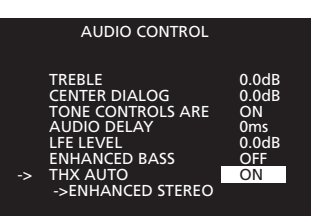

# **Configurazione**

### UTILIZZO DELL'M15

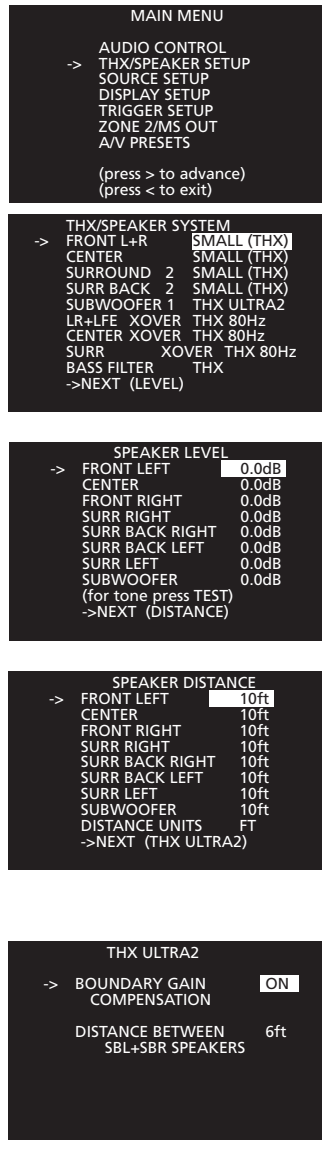

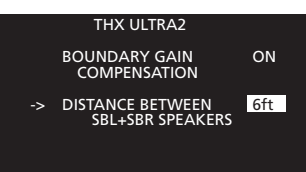

### **THX AUTO**

Scegliere il valore ON per l'opzione **THX AUTO** se si desidera che lo standard THX controlli la decodifica e il post processing. Adottando questa impostazione per l'opzione THX AUTO, tutti i formati di decodifica Dolby e DTS passeranno automaticamente attraverso il decoder THX.

**Nota:** la decodifica THX Ultra 2 dipende dalla configurazione degli altoparlanti

#### **IMPOSTAZIONE THX / ALTOPARLANTI THX/SPEAKER SYSTEM**

Di seguito vengono riportate le opzioni che è possibile selezionare relativamente ai filtri e alle dimensioni degli altoparlanti. Premere **ENTER** sul telecomando HTRM per salvare le impostazioni:

- FRONT L+R: SMALL (THX) o LARGE
- CENTER: SMALL (THX), LARGE o NONE.
- SURROUND; 1 SMALL LEFT (canale sinistro mono), 2 SMALL (THX), 1 LARGE LEFT (canale sinistro mono), 2 LARGE o NONE.
- SURR BACK (surround posteriore); 1 SMALL LEFT (canale sinistro mono), 2 SMALL (THX), 1 LARGE LEFT (canale sinistro mono), 2 LARGE o NONE.
- SURROUND: 1 SMALL, 2 SMALL (THX), 1 LARGE, 2 LARGE o NONE.
- SURR BACK (Surround Back): 1 SMALL, 2 SMALL (THX), 1 LARGE, 2 LARGE o NONE.
- SUBWOOFER: 1,1 SMALL (THX), 2, 2 SMALL (THX) o NONE.
- LR + LFE XOVER (canale frontale sinistro e destro e LFE): 60Hz, 70Hz, THX 80Hz, 90Hz, 100Hz, 110Hz, 120Hz
- CENTER XOVER: 60Hz, 70Hz, THX 80Hz, 90Hz, 100Hz, 110Hz, 120Hz
- SURR XOVER (frequenza di crossover dei canali surround): 60Hz, 70Hz, THX 80Hz, 90Hz, 100Hz, 110Hz, 120Hz
- BASS FILTER (pendenza della frequenza di crossover); THX o 2ND ORDER

### **SPEAKER LEVEL**

Tutti i livelli degli altoparlanti possono essere modificati in un intervallo compreso tra -12dB e +12dB. Premere **ENTER** sul telecomando HTRM per salvare le impostazioni.

### **SPEAKER DISTANCE**

Le distanze fra i vari altoparlanti ed il punto centrale di ascolto possono essere specificate in un intervallo compreso tra 0ft e 22ft (0 m e 6,7 m). Premere **ENTER** sul telecomando **HTRM** per salvare le impostazioni.

Le distanze potranno essere espresse in metri o piedi.

**Nota:** se si imposta un intervallo eccessivo, viene visualizzato un messaggio che segnala l'eccessivo divario temporale tra il canale destro e quello sinistro. Di seguito ne viene riportato un esempio:

#### "**\*\* error! L/R delay > 2ms**"

#### **THX ULTRA2**

Impostare l'opzione **BOUNDARY GAIN COMPENSATION** del subwoofer su ON oppure OFF, a seconda del numero di subwoofer THX ULTRA2 presenti in prossimità dei piani verticali. Le frequenze basse possono risultare eccessive a quegli ascoltatori seduti troppo vicini ai piani verticali. Applicando il filtro Boundary Gain Compensation a tutti i canali di uscita, le frequenze basse saranno equalizzate in modo da produrre una risposta bassa più piatta e accurata. Premere **ENTER** sul telecomando **HTRM** per salvare tale impostazione.

**Nota:** l'opzione Boundary Gain Compensation è disponibile solo per le selezioni del subwoofer THX ULTRA2.

#### **DISTANCE BETWEEN SBL+SBR SPEAKERS**

Per configurare correttamente un sistema dotato di due altoparlanti surround posteriori, è necessario specificare la distanza fra i due altoparlanti, scegliendo un valore compreso tra 0 ft e 22 ft (0 m e 6,7m). Questa impostazione è indispensabile alla corretta resa degli effetti speciali nei canali posteriori durante la riproduzione in modalità THX Cinema, THX Surround EX, THX Music e la decodifica THX ULTRA2. Premere **ENTER** sul telecomando **HTRM** per salvare le impostazioni.

# **Configurazione**

### UTILIZZO DELL'M15

### **THX BASS MANAGEMENT**

Il funzionamento della gestione dei bassi THX necessita che tutti gli altoparlanti nel menu "THX SPEAKER SYSTEM" siano impostati sui valori THX, scegliendo quindi le opzioni di menu che riportino l'indicazione "THX". Adottando le impostazioni THX predefinite per tutti gli altoparlanti, THX e THX Ultra 2 potranno utilizzare la funzione di gestione dei bassi THX.

### **THX: LINEE GUIDA**

Durante la ricezione di un flusso Dolby 5.1, se si utilizza la modalità di selezione THX AUTO inclusa nel menu AUDIO CONTROL dell'OSD, sarà possibile accedere alle seguenti opzioni:

### **7.1 SPEAKER SYSTEM**

Flusso Dolby Digital 5.1 con THX AUTO impostato su OFF: l'M15 consentirà di accedere alla modalità Ultra2 Cinema.

Flusso Dolby Digital 5.1 con THX AUTO impostato su ON: l'M15 consentirà di accedere alla modalità THX Surround EX.

### **6,1 SPEAKER SYSTEM**

Flusso Dolby Digital 5.1 con THX AUTO impostato su OFF: l'M15 consentirà di accedere alla modalità THX Cinema.

Flusso Dolby Digital 5.1 con THX AUTO impostato su ON: l'M15 consentirà di accedere alla modalità THX Surround EX.

### **5.1 SPEAKER SYSTEM**

Flusso Dolby Digital 5.1 con THX AUTO impostato su OFF: l'M15 consentirà di accedere alla modalità THX Cinema.

Flusso Dolby Digital 5.1 con THX AUTO impostato su ON: l'M15 consentirà di accedere alla modalità THX Cinema.

**Nota:** è possibile utilizzare il pulsante THX sul telecomando HTRM per abilitare o disabilitare temporaneamente il formato di decodifica THX.

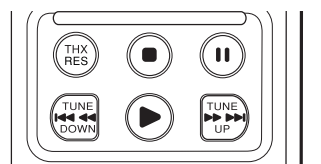

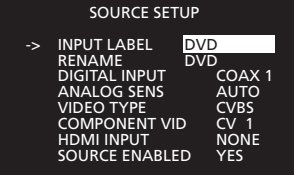

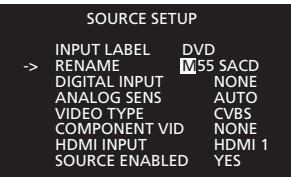

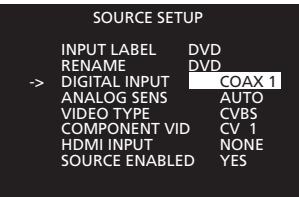

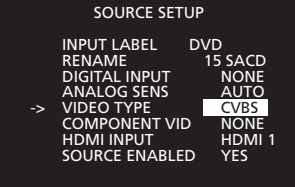

### **SOURCE SETUP**

### **INPUT LABEL (SELEZIONE SORGENTE)**

Per modificare la scelta della sorgente e dei nomi assegnati dall'utente alle sorgenti audio e video, selezionare la sorgente e poi premere **ENTER** sul telecomando HTRM. L'M15 passerà automaticamente a questa sorgente offrendo la possibilità di un controllo immediato della relativa configurazione. Il menu SOURCE SETUP consente di configurare tutte le sorgenti ad eccezione di **ext 7.1** e di **tape monitor**.

**Nota:** assegnare le sorgenti **ext 7.1** e **tape monitor** ad una diversa selezione di ingresso video, scegliendo prima l'ingresso fra quelli disponibili, tra **DVD** e **VIDEO 6**, e selezionando poi gli ingressi **ext 7.1** o **tape monitor** dal quadro anteriore dell'M15 (**7.1 IN** o **TAPE 0** sul telecomando HTRM).

### **RENAME**

È possibile assegnare una nuova etichetta agli ingressi delle sorgenti. Tale etichetta sarà poi visualizzata nel VFD oltre che nell'OSD. L'etichetta può essere composta da 8 caratteri a scelta fra i seguenti:

**A-Z**, **a-z**, **[**, ,**]**, **->**, **<-**, **-**, **0-9**, **:**, **;**,**<**, **>**, e **?**,

### **DIGITAL INPUT**

Le assegnazioni digitali sono identiche a quelle eseguibili attraverso il quadro anteriore, con l'unica differenza che in questo menu OSD sono bloccate nella memoria: NONE, COAXIAL 1, COAXIAL 2, COAXIAL 3, COAXIAL 4, OPT 1, OPT 2, OPT 3 e OPT 4.

### **ASSEGNAZIONI PREDEFINITE PER INGRESSI DIGITALI**

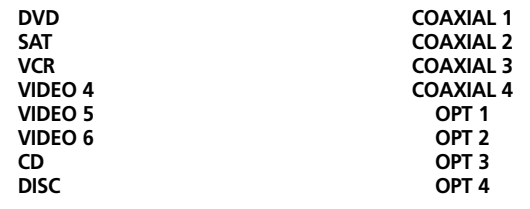

**Nota:** impostare l'opzione DIGITAL INPUT del menu SOURCE SETUP su NONE per ogni connessione di sorgente analogica in ingresso.

### **ANALOG SENS (IMPOSTAZIONE DEL GUADAGNO ANALOGICO)**

Le impostazioni relative al guadagno della sensibilità analogica possono essere fisse o variabili: 0dB, -3dB, -6dB o AUTO. Nella maggior parte dei casi, AUTO si rivela l'impostazione preferibile.

### **VIDEO TYPE**

È possibile scegliere fra due tipi di video da assegnare alle sorgenti A/V: CVBS e S-Video. Questi formati saranno poi convertiti in "YUV" per l'uscita **MONITOR OUT**. Le opzioni video ad alta definizione assegnabili a ciascun ingresso sono due: YUV e HDMI. Nel caso dell'uscita YUV, l'M15 esegue la conversione automatica dei formati CVBS e S-Video in YUV.

**Nota:** gli ingressi **TUNER**, **DISC**, **CD**, **tape monitor** ed **ext. 7.1** non possono essere assegnati ai formati video S-Video o CVBS.

Per ottenere prestazioni ottimali, THX raccomanda di evitare la conversione video (collegando quindi l'ingresso Composite Video con l'uscita Composite Video, l'ingresso S-Video con l'uscita S-Video e l'ingresso Component Video con l'uscita Component Video).

### **COMPONENT VID (SELEZIONE VIDEO)**

Sono disponibili due uscite component YUV. L'uscita YUV **MONITOR OUT** include il menu OSD. L'uscita **DIRECT MONITOR OUT** invece non visualizza alcun menu OSD. NAD consiglia di utilizzare il connettore YUV **DIRECT MONITOR OUT** per collegare monitor che adottano formati video 480p/720p/1080i NTSC (America del Nord) e formati video 576p/720p/1080i PAL (Europa).

**Nota:** l'uscita **YUV MONITOR OUT**, dotata di menu OSD, visualizza tale menu qualora il segnale di ingresso sia di formato video NTSC 480i o di formato video PAL 576i.

È possibile associare component-video a qualsiasi sorgente. Le opzioni tra cui scegliere sono: NONE, CV-1, CV-2 e CV-3. Tali ingressi video prevalgono sull'impostazione configurata per gli ingressi VIDEO TYPE . Ecco perchè questo ingresso va selezionato solo se si prevede di non utilizzare CVBS o S-Video.

### **HDMI INPUT (SELEZIONE DI SEGNALE VIDEO DIGITALE)**

È possibile associare video HDMI a qualsiasi sorgente. Le opzioni tra cui scegliere sono: NONE, HDMI-1 e HDMI-2. HDMI può essere associato a qualsiasi sorgente. Queste sorgenti video sono disponibili contestualmente agli ingressi VIDEO TYPE e COMPONENT VIDEO. Pertanto selezionare questo ingresso solo se si prevede di utilizzare HDMI , sia come sorgente che come monitor.

**Nota: HDMI OUT** non include il menu OSD dell'M15. **HDMI OUT** è sempre attivo quando è stata assegnata una sorgente a **HDMI-1** o **HDMI-2**. Per ulteriori informazioni sulla connessione monitor, fare riferimento alla figura 3 della sezione Avviamento rapido.

#### **SOURCE ENABLED**

Questa opzione consente di abilitare / disabilitare un ingresso non utilizzato. Si tratta quindi di un'opzione particolarmente utile, nei casi in cui la selezione dei pochi ingressi effettivamente utilizzati avviene dal quadro anteriore, dal momento che è possibile ignorare quelli non utilizzati.

**Nota:** il telecomando HTRM consente sempre di accedere direttamente ai vari ingressi, anche se sono stati disabilitati nel menu di configurazione SETUP dell'OSD.

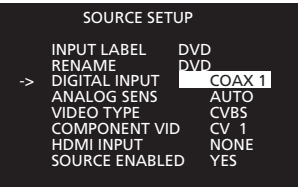

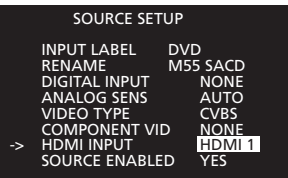

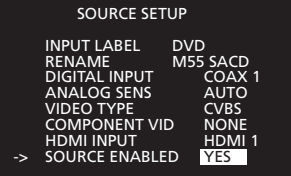

# **Configurazione**

### UTILIZZO DELL'M15

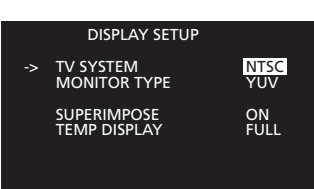

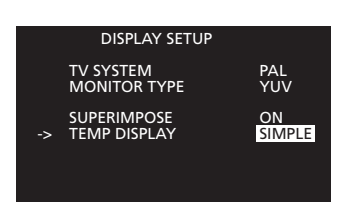

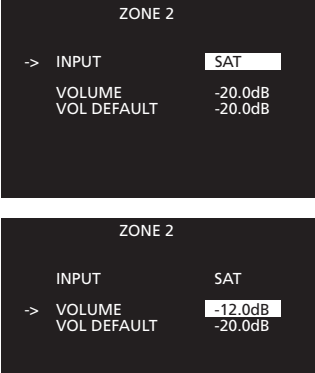

# **DISPLAY SETUP**

**TV SYSTEM**

Permette di scegliere fra i sistemi NTSC e PAL. Scegliere il sistema TV tra NTSC (America del Nord) e PAL (Europa) in modo da visualizzare così il menu OSD sul monitor. Questa impostazione si riferisce solo al menu OSD, dal momento che i contenuti video trasmessi della sorgente saranno visualizzati nel loro formato originale.

### **MONITOR TYPE**

Questa impostazione consente di configurare l'uscita **MONITOR OUT** dell'M15. Scegliere fra YUV, S-Video e CVBS. Per gli ingressi di sorgenti che utilizzano entrambi i formati S-Video e CVBS è disponibile solo il formato YUV.

### **SUPERIMPOSE**

Per attivare la sovrapposizione del menu OSD, selezionare ON. Se invece si desidera visualizzare il menu OSD su uno sfondo nero, selezionare OFF.

### **TEMP DISPLAY (VISUALIZZAZIONE TEMPORANEA DELL'OSD)**

È possibile visualizzare temporaneamente lo stato operativo dell'M15, impostando questa opzione su FULL. In alternativa, è possibile scegliere l'opzione SIMPLE per visualizzare solo l'OSD relativo al volume. Se invece si desidera disattivare la visualizzazione temporanea del menu OSD, scegliere l'opzione OFF.

**Nota:** per visualizzare temporaneamente il menu OSD su **MS OUT COMPOSITE VIDEO**, l'opzione TEMP DISPLAY dovrà essere impostata su SIMPLE o FULL.

#### **TRIGGER SETUP**

### **TRIGGER 1 E TRIGGER 2+3**

Sono disponibili due assegnazioni trigger: Trigger 1 e Trigger 2+3. Le uscite trigger possono essere assegnate a:

POWER ON, ZONE 2, DVD, SAT, VCR, Video 4, Video 5, Video 6, Disc, CD e Tuner.

#### **POLARITY**

È possibile assegnare lo stato della polarità del trigger utilizzando le variabili HIGH o LOW dell'opzione POLARITY, in questo modo configurando lo stato finale attivo del segnale di uscita del trigger.

### **DELAY (S)**

L'intervallo di tempo intercorrente dal momento in cui viene selezionata l'assegnazione (dal pannello frontale o dal telecomando HTRM) al momento in cui viene eseguita la transizione del segnale del trigger. I valori sono espressi in secondi ed è possibile scegliere fra 0, 1 o 5 secondi.

### **DURATION (S)**

La durata della stato stazionario, che può essere impostata scegliendo tra 1, 5, 10, 30 secondi o "INFINITE" (infinito).

#### **TRIGGER INPUT**

Quando l'opzione "TRIGGER INPUT" è impostata su ON, la presenza di un segnale +12V CC nella presa TRIGGER IN determinerà l'accensione dell'M15 disattivando la modalità Standby. L'M15 resterà acceso fino a quando tale segnale sarà presente nella presa, ritornando in modalità Standby non appena il segnale sarà assente.

Nota: il comando inoltrato attraverso il pulsante sul quadro anteriore o il telecomando HTRM prevale sul segnale del TRIGGER IN

### **ZONE 2/MS OUT**

### **INPUT**

Utilizzando il telecomando HTRM, selezionare un ingresso che si desidera visualizzare nel menu OSD per la **ZONE 2/MS OUT**. Con l'unica eccezione di tape monitor ed ext. 7.1, è possibile scegliere uno qualsiasi degli ingressi da assegnare alla **ZONE 2/MS OUT** , restando nella zona principale, grazie all'uso del telecomando HTRM.

### **VOLUME**

Questa impostazione si riferisce al volume temporaneamente assegnato alla ZONE 2/MS OUT attraverso il telecomando HTRM. Regolare il livello utilizzando le frecce di navigazione  $\triangle$  o  $\nabla$  del telecomando HTRM, scegliendo all'interno di un intervallo di valori compresi tra "mute" e +12 dB.

### **VOL DEFAULT (VOLUME PREDEFINITO DELLA ZONA 2)**

Questa impostazione consente di definire il livello del volume che la zona 2 deve riprodurre al momento del ripristino dalla modalità Standby. Anche in questo caso è possibile scegliere valori compresi tra "mute" e +12dB, servendosi sempre delle frecce di navigazione. Per memorizzare il valore impostato, premere il tasto **ENTER** del telecomando HTRM.

### **ENHANCED STEREO**

L'opzione ENHANCED STEREO si rivela utile quando si desidera ottenere la massima potenza audio da tutti i canali. Per impostazione predefinita, l'opzione ENHANCED STEREO presenta tutti gli altoparlanti impostati su ON. L'immagine stereofonica può essere indirizzata verso un gruppo o verso tutti gli altoparlanti.

Ad esempio, utilizzando il menu OSD, è possibile indirizzare l'immagine stereofonica dall'area frontale a quella degli altoparlanti surround o a quella degli altoparlanti posteriori.

- Premere ENTER sul telecomando HTRM, selezionare AUDIO SETUP e poi scorrere fino a ENHANCED STEREO.
- Con la freccia di navigazione  $\triangleright$  passare al menu successivo.
- Evidenziare il gruppo di altoparlanti che si desidera impostare su ON o su OFF, quindi premere la freccia di navigazione  $\triangleright$  per evidenziare la voce di menu da modificare.
- A questo punto, con le frecce di navigazione  $\triangle/\blacktriangledown$  scegliere il valore ON o OFF e premere il tasto **ENTER** sul telecomando HTRM .

### **A/V PRESETS**

Nella memoria dell'M15 sono archiviati cinque Preset A/V. Per accedere a queste preimpostazioni, è sufficiente premere il tasto **A/V PSET** del telecomando HTRM e poi scegliere uno dei tasti numerici da 1 a 5; il menu OSD indicherà il numero di Preset scelto.

#### **CONFIGURAZIONE DEI PRESET AUDIO E VIDEO**

I Preset A/V memorizzano automaticamente le variazioni immesse dall'utente nel menu OSD dell'M15. Di seguito sono illustrate le variazioni che è possibile specificare:

- THX/SPEAKER SYSTEM (il numero degli altoparlanti)
- SPEAKER LEVEL (il livello dei vari altoparlanti in relazione all'ascoltatore)
- SPEAKER DISTANCE (la distanza dei vari altoparlanti in relazione allo spettatore)
- THX ULTRA 2 (le impostazioni relative a questa opzione)
- ENHANCED BASS (opzione che aumenta la risposta in frequenza bassa negli
- altoparlanti "large", attivando il subwoofer)
- LFE LEVEL (impostazione di attenuazione)

Per programmare un Preset A/V, premere il tasto **A/VPSET** del telecomando HTRM seguito dal numero di preset che si desidera programmare (da **1** a **5**). A questo punto accedere al menu OSD dell'M15 premendo il tasto **ENTER** dell'HTRM. Quindi personalizzare le variabili visualizzate così come illustrato sopra.

**Nota:** non tutte le variabili OSD che vengono memorizzate premendo il tasto **ENTER** del telecomando HTRM fanno parte del Preset A/V, ma solo quelle riportate sopra. Se una ingresso di sorgente non viene assegnata d uno specifico "A/V Preset", per impostazione predefinita sarà assegnato a "A/V Preset 1".

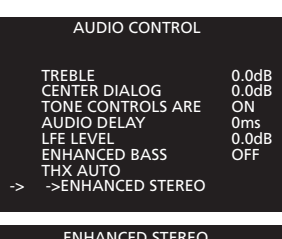

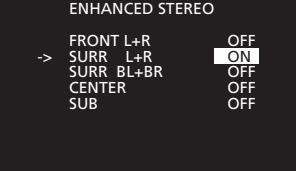

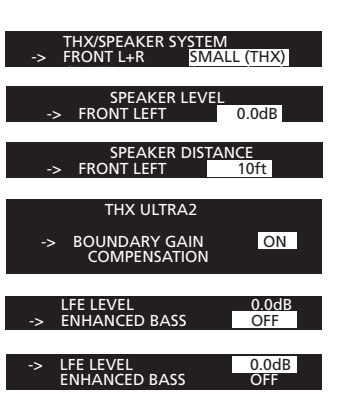

# **Configurazione**

### UTILIZZO DELL'M15

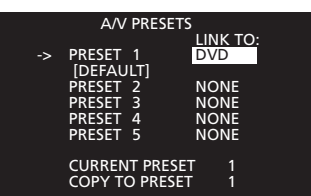

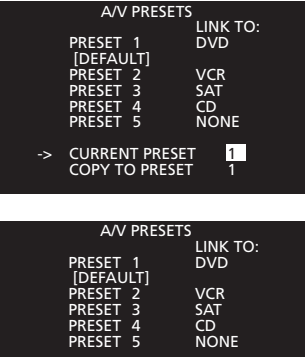

-> CURRENT PRESET 1 -> COPY TO PRESET 2

### **ASSEGNAZIONE DEI PRESET AUDIO E VIDEO**

Se si associa un Preset A/V ad un determinato ingresso di sorgente, sarà sufficiente la pressione di uno dei tasti sorgente del telecomando HTRM per selezionare conseguentemente anche i valori del Preset associato. Di seguito viene illustrato come assegnare i Preset A/V ai vari ingressi di sorgente:

- Premere **ENTER** sul telecomando HTRM e selezionare A/V PRESETS utilizzando i tasti ; quindi premere il tasto  $\blacktriangleright$  per accedere alla schermata A/V PRESETS dell'OSD.
- All'interno di questa schermata, selezionare il Preset A/V da assegnare premendo il tasto A/V PSET seguito dal relativo numero. La voce "CURRENT PRESET #" indicherà il numero di Preset scelto.
- Utilizzando i tasti ▲/▼, passare al numero di preset ("PRESET #"), che si desidera assegnare e premere il tasto  $\blacktriangleright$  per accedere alla finestra di questa voce di menu. Premere i tasti di navigazione  $\blacktriangle/\blacktriangledown$  per scorrere i vari ingressi di sorgente dell'M15 e premere poi il tasto **ENTER**. Ripetere questa operazione per assegnare altri preset ai vari ingressi di sorgente che compongono il sistema A/V

### **COPYING A/V PRESETS**

Durante la procedura di denominazione di un Preset A/V, è possibile duplicarne le impostazioni all'interno di un altro Preset A/V. Si tratta di una soluzione particolarmente utile quando si configura il sistema A/V per la prima volta, perché permette di evitare la ripetizione delle procedure di configurazione degli altoparlanti per i vari impieghi.

- Premere **ENTER** sul telecomando HTRM e selezionare AV PRESETS utilizzando i tasti  $\triangle$ / $\nabla$ ; quindi premere il tasto  $\rho$  per accedere alla schermata A/V PRESETS dell'OSD.
- Premere **A/PSET** seguito dal numero (da **1** a **5**) sul telecomando HTRM; in alternativa evidenziare la voce CURRENT PRESET # e, mediante le frecce di navigazione  $\triangle/\blacktriangledown$ dell'HTRM, selezionare il Preset A/V desiderato. Premere **ENTER** sul telecomando HTRM.
- Sempre utilizzando il telecomando, evidenziare "COPY TO PRESET #" e premere ▶ Selezionare il Preset A/V di destinazione servendosi delle frecce di navigazione  $\triangle/\blacktriangledown$ . Premere **ENTER** sul telecomando HTRM.

**Note:** il sistema A/V calibrato dell'utente è sempre A/V PRESET 1.

L'M15 ricorda l'ultimo preset A/V assegnato alla sorgente, anche quando viene **spento** per mezzo dell'interruttore **POWER** posto nel pannello posteriore.

Se un ingresso di sorgente non viene assegnato ad uno specifico "A/V Preset", per impostazione predefinita sarà assegnato a "AV Preset 1"

Se si desidera ripristinare le impostazioni A/V Preset predefinite dal produttore: sul quadro anteriore, premere contemporaneamente i pulsanti **audio** e **digital** per le impostazioni relative all'America del Nord, oppure **video** e **digital** per le impostazioni relative all'Europa; quindi, seguire le istruzioni visualizzate sullo schermo VFD.

# **Sezione di riferimento**

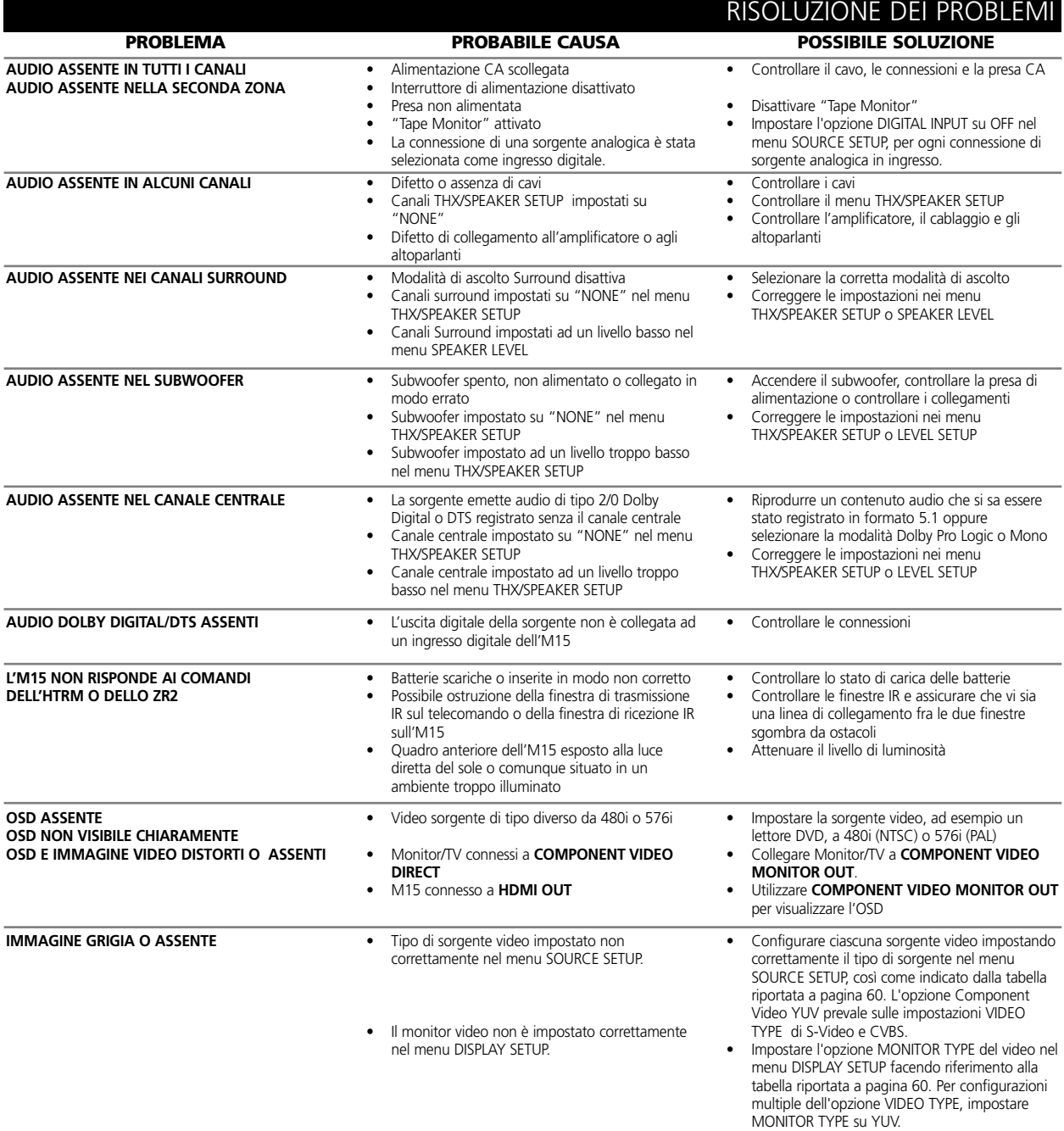

#### **IMPOSTAZIONI PREDEFINITE DAL PRODUTTORE**

Nel caso in cui le configurazioni impostate dall'utente non risultino sufficientemente soddisfacenti, è possibile ripristinare le impostazioni predefinite dal produttore, utilizzando i pulsanti del quadro anteriore. In questo caso:

- Per ripristinare le impostazioni predefinite in fabbrica nella versione 120V, premere contemporaneamente i pulsanti **video** e **digital** del pannello frontale dell'M15.
- Per ripristinare le impostazioni predefinite in fabbrica nella versione 230V, premere contemporaneamente i pulsanti **video** e **digital** del pannello frontale dell'M15.
	- **Nota:** questa operazione cancellerà ogni Preset A/V eventualmente impostato dall'utente oltre alle denominazioni che l'utente ha assegnato agli ingressi di sorgente.

#### **FUNZIONI SPECIALI DELL' HTRM**

#### **NUMERO DI VERSIONE DEL SOFTWARE**

• Per visualizzare i numeri di versione del software, premere contemporaneamente i tasti **ON + TEST** per cinque secondi.

#### **MODALITÀ DI CALIBRAZIONE DEL SENSORE LUMINOSO**

- Accedere al menu di configurazione, tenendo contemporaneamente premuti i tasti **ENTER + SETUP** per cinque secondi. Scorrere le opzioni fino alla voce "B Light" e premere **ENTER**; quindi, scorrere fino a "Sens LvL" e premere **ENTER**: in questo modo si accede alla modalità di calibrazione del sensore luminoso:
- Sulla prima riga dello schermo LCD apparirà la lettura operata del sensore di luminosità con un valore incluso tra 0 e 1023. La lettura sarà inoltre rappresentata da un grafico visualizzato sulla seconda riga.
- Premere il tasto **ENTER** per uscire da questa modalità. Viene così visualizzata una richiesta di conferma? Selezionare "Yes" o "No" per impostare il nuovo valore.

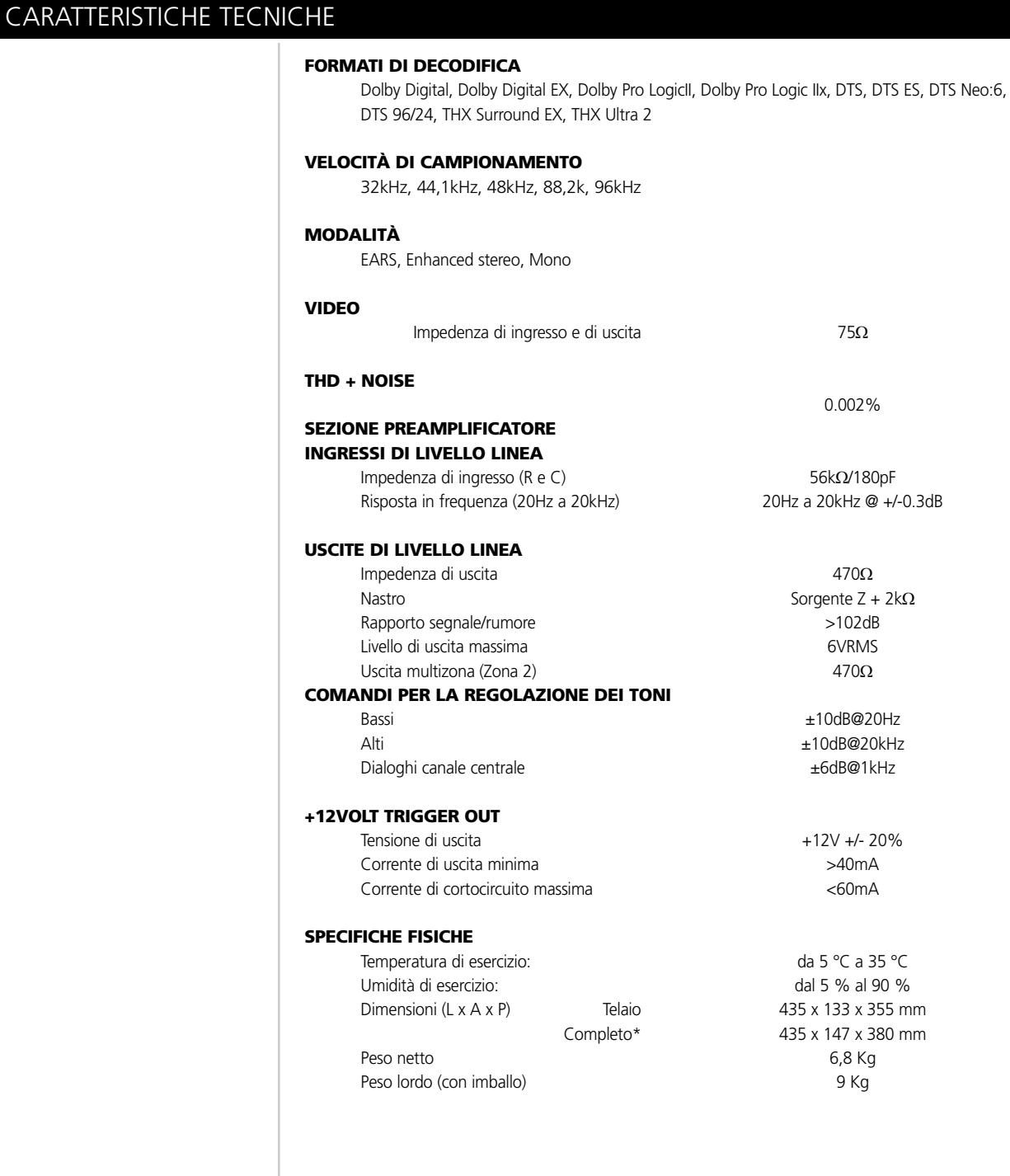

Le specifiche fisiche sono soggette a variazione senza obbligo di preavviso. Visitare il sito **www.nadelectronics.com** per ottenere informazioni aggiornate sull'M15 e sulle relative funzioni e sulla documentazione.

<sup>\*</sup>Le dimensioni complete includono i piedini di sostegno, la manopola del volume e i terminali di connessione agli altoparlanti.

# **Sezione di riferimento**

# NOTE

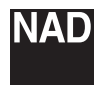

**www.NADelectronics.com**

### **©2006 NAD ELECTRONICS INTERNATIONAL UNA DIVISIONE DI LENBROOK INDUSTRIES LIMITED**

Tutti i diritti riservati. Nessuna parte della presente pubblicazione potrà essere riprodotta, memorizzata o trasmessa, in alcuna forma, se non previa autorizzazione scritta di NAD Electronics International